# zApp API

Application Programming Interface for Software Version 01.08.18

10.ZEPAPI-E.1612 / Version 1.0

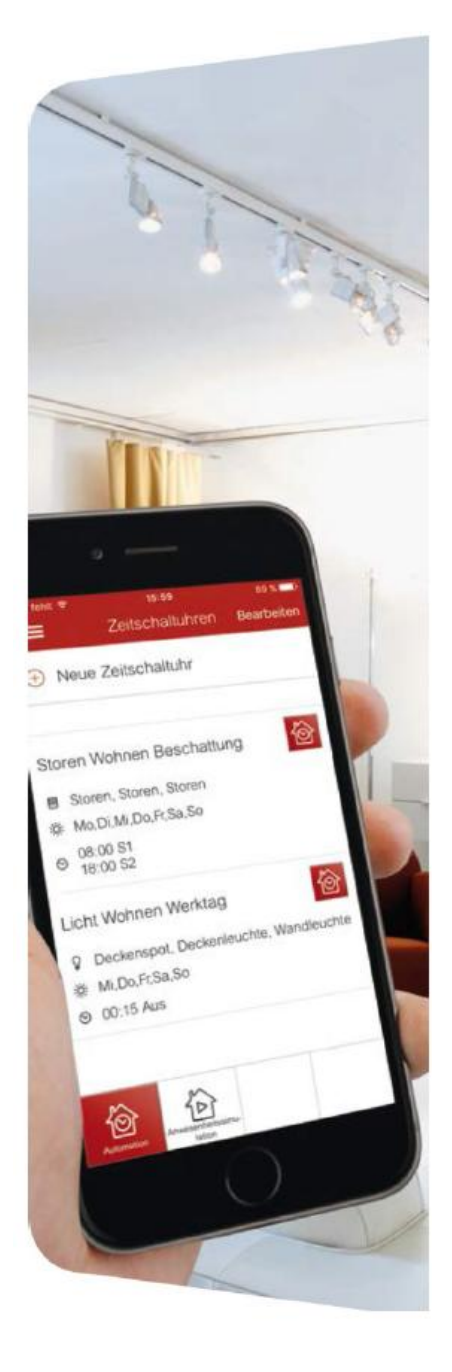

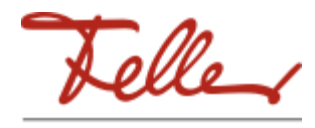

by Schneider Electric

All rights reserved, including those of translation into different languages. This document, or any parts thereof, may not be copied, photocopied or distributed, in whole or in part, by any means, nor transmitted electronically, without the publisher's written consent. Technical specifications subject to change without notice

© Feller AG 2016

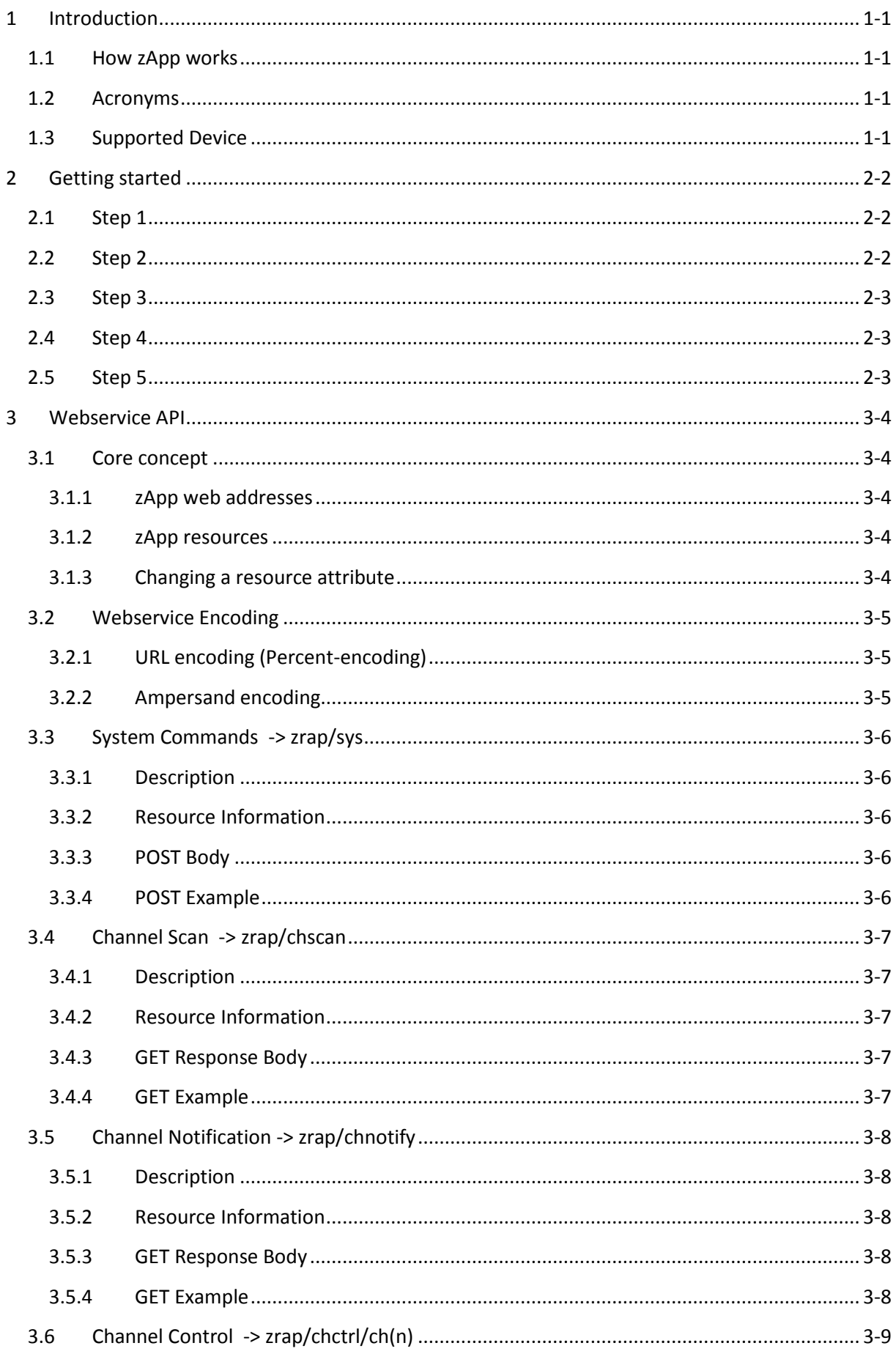

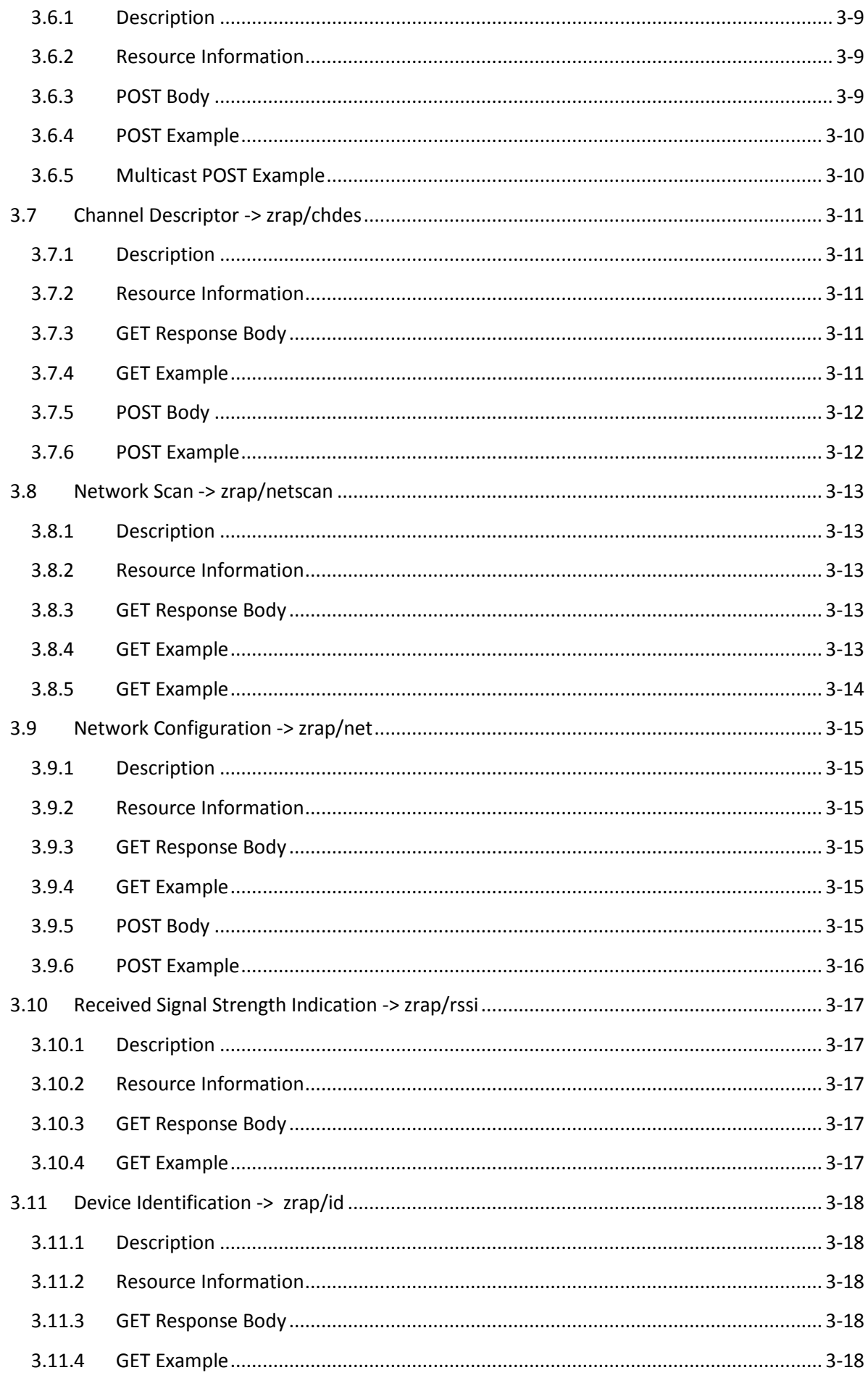

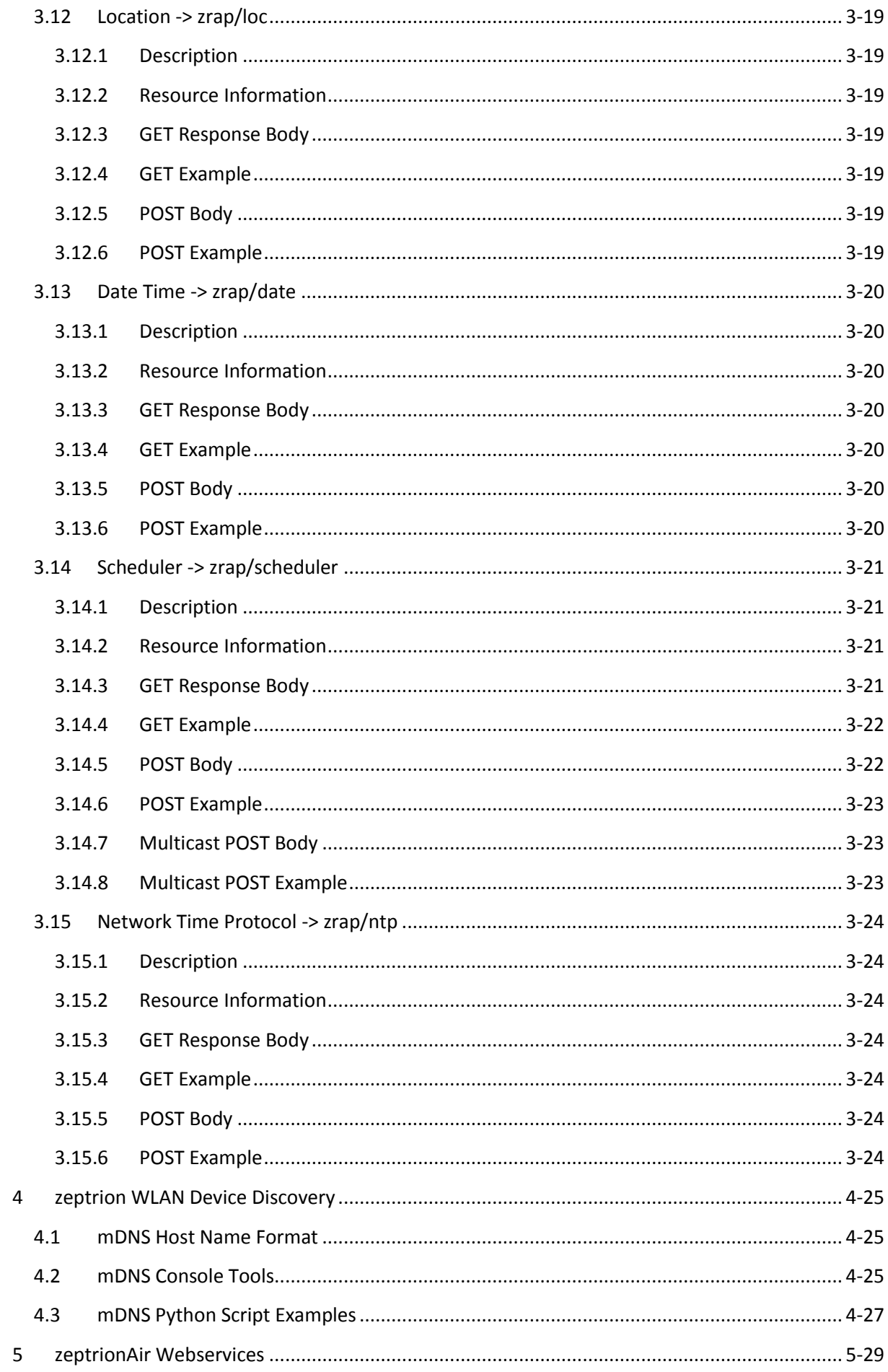

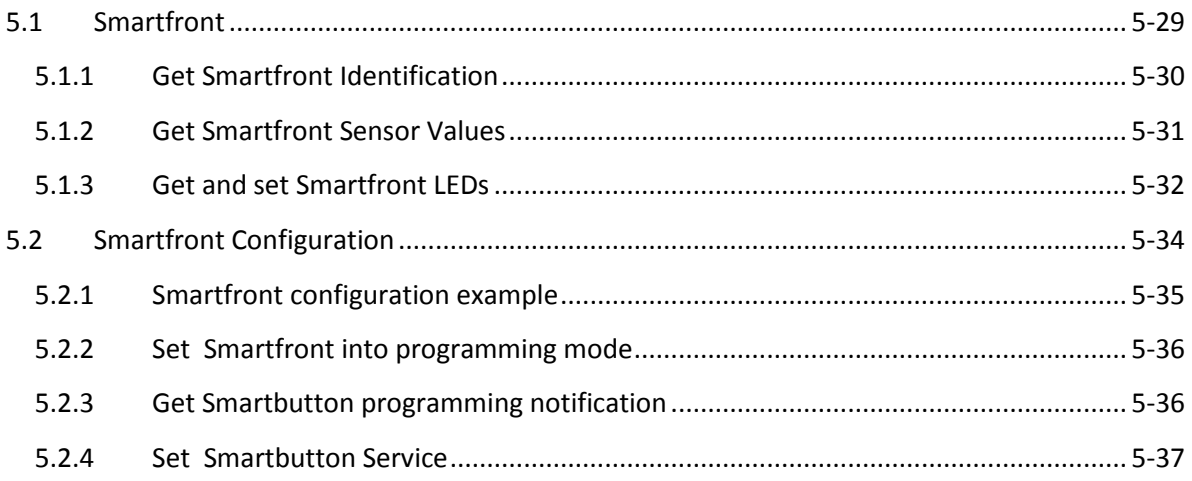

# <span id="page-6-0"></span>**1 Introduction**

# <span id="page-6-1"></span>**1.1 How zApp works**

On each zApp device which is connected with a zeptrion actuator to control the lights or blinds, a Web-Server is running. On top of this Web-Server we provide a simple web service API as interface. Use it as your own tools! We hope this will help you to truly use zeptrion actuator as you want by making new apps, websites and digital installations. Let's integrate zeptrionAIR into something else or just playing around!

#### <span id="page-6-2"></span>**1.2 Acronyms**

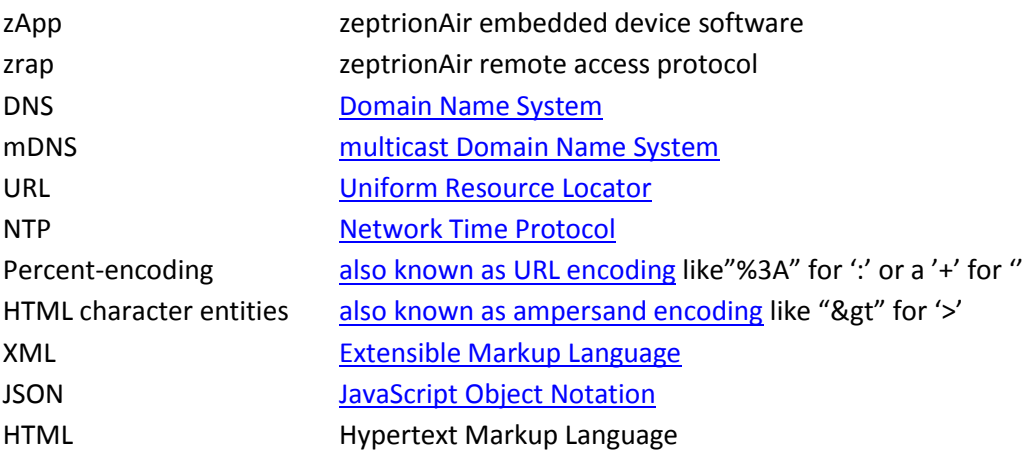

# <span id="page-6-3"></span>**1.3 Supported Device**

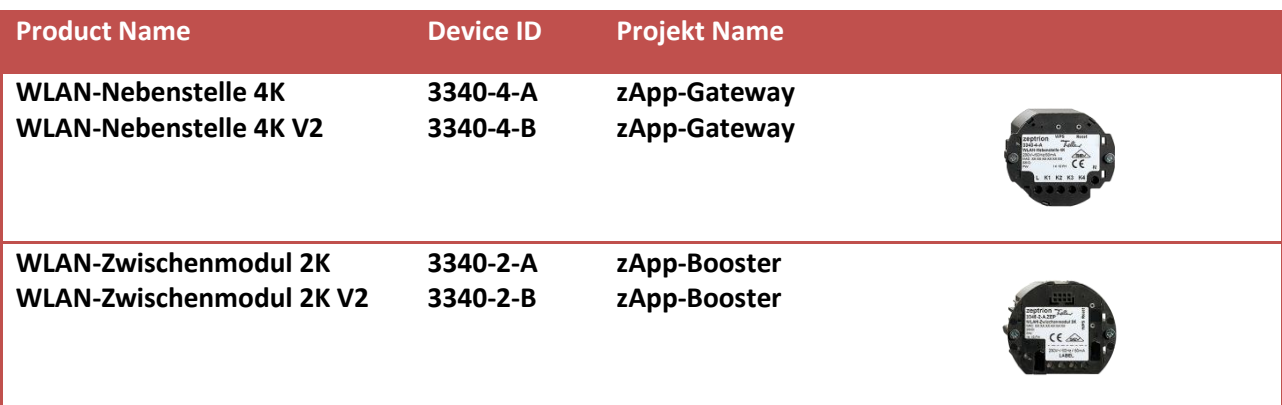

# <span id="page-7-0"></span>**2 Getting started**

First make sure that your zeptrionAir device is running as access-point with an SSID like "zApp-14250034" (factory default mode). To force factory defaults you can press the reset button for 5 seconds and wait until the green LED is blinks once per second. THIS WILL DELETE ALL SETTINGS IN THIS DEVICE! The fastest way to learn how to control a zeptrionAir device is to use a simple REST client to send GET and POST requests to it. In the following examples we use the "Advanced REST client for Google Chrome browser":

<https://code.google.com/p/chrome-rest-client/> You can also use Firefox with an Add-on like "HttpRequester": <https://addons.mozilla.org/de/firefox/addon/httprequester/>

# <span id="page-7-1"></span>**2.1 Step 1**

Connect your PC directly to the zeptrionAir device by using the Wireless Network Connection window.

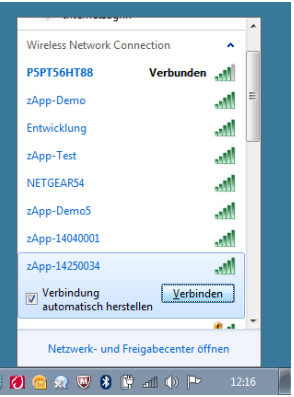

# <span id="page-7-2"></span>**2.2 Step 2**

If you create a connection the first time you have to enter the default WPA2-Password '*password'*.

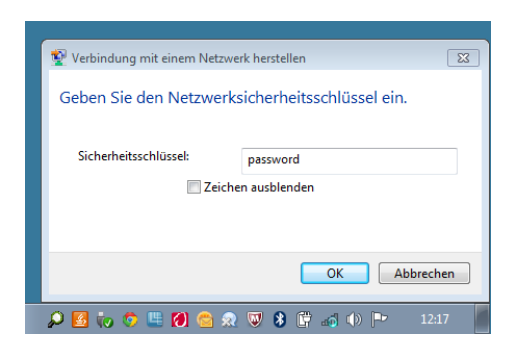

# <span id="page-8-0"></span>**2.3 Step 3**

Now start up the Advanced Rest Client.

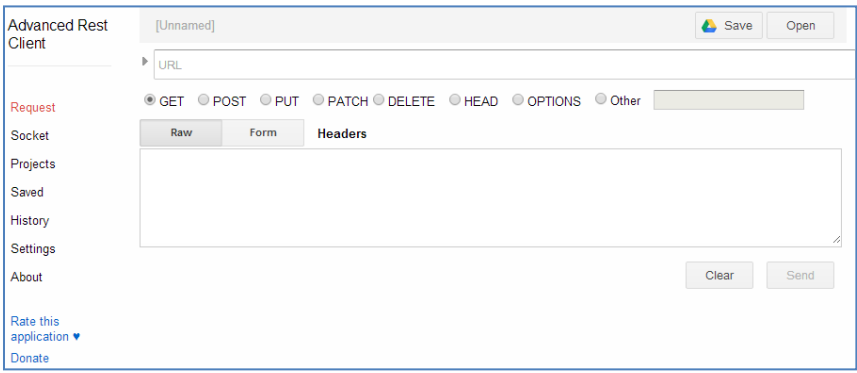

## <span id="page-8-1"></span>**2.4 Step 4**

Write the following URL (see example below), select the GET method and press Send.

http://zapp-14250034.local/zrap/id

The host name is unique for each device. It is identical to the SSID ( $zApp-14250034$  in this example), except that SSIDs are case-sensitive and host names are not. This name is also printed onto the product label. The DNS top-level domain is always . local . You can also use the IP address which is always "192.168.0.1" if the device is in access-point mode. An URL path of a zeptrion service always starts with /zrap/ or /zapi/ followed by the service or resource name. The zrap stands for zeptrion remote access protocol.

# <span id="page-8-2"></span>**2.5 Step 5**

You get a response like this:

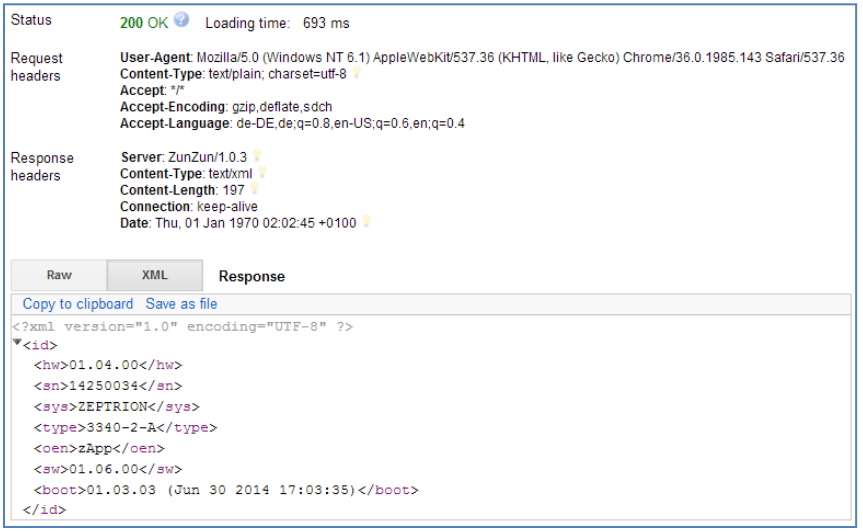

To play with other services check out chapter [3](#page-9-0) [Webservice API.](#page-9-0)

Hint: If you type just the IP address or DNS name into your browser URL field, you will see a simple web interface. These web pages are implemented in JavaScript and use some of the /zrap services!

# <span id="page-9-0"></span>**3 Webservice API**

# <span id="page-9-1"></span>**3.1 Core concept**

zApp API is built around the idea that everything has a unique URL served by the zeptrion WLAN device. Interacting with these URLs lets you modify them or find out their current state as explained above.

#### <span id="page-9-2"></span>**3.1.1 zApp web addresses**

A zApp resource web address will always start with the following.

http://<IP address or DNS name>/zrap

This is the Root-URL for your app or controller to talk with the zeptrion WLAN device interface.

#### <span id="page-9-3"></span>**3.1.2 zApp resources**

There are different kinds of resources to interact with where we've grouped those together with similar attributes. For example the  $*$ /id resource which contains all device information attributes or the  $*$ /net resource which contains all network settings.

We will add more attributes as we add features to the system.

You can query resources available in your zeptrion WLAN device by doing a GET on its local URL. For example the following returns all network attributes from your device

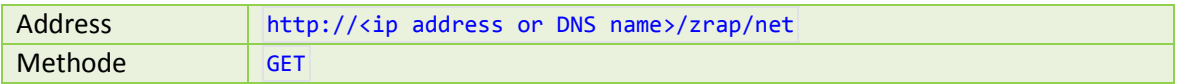

After this GET request you'll get a response with the HTML status code 200 and a body in XML format. If you make a request on an invalid resource you will get a response with a HTML status code bigger or equal 400.

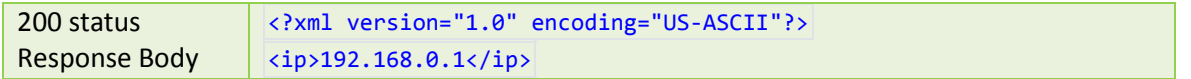

#### <span id="page-9-4"></span>**3.1.3 Changing a resource attribute**

The principle for changing an attribute of a resource is to send a POST request. The desired new value is attached to the request in the 'message body' with Percent-encoding (also known as URL encoding) format. For example to change the name of a channel /chdes/ch1 we address the instance of this resource /chdes and send the new attribute value with the request in the message body.

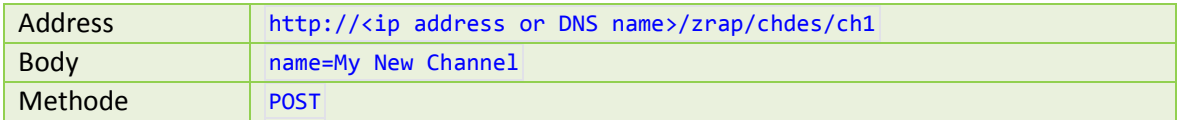

If you are doing something that isn't allowed (invalid value, unknown resource name, etc.) then you will get a HTML status code bigger or equal 400 as response.

# <span id="page-10-0"></span>**3.2 Webservice Encoding**

## <span id="page-10-1"></span>**3.2.1 URL encoding (Percent-encoding)**

A byte must be URL encoded if the byte-value of a symbol is bigger as 126 or if it a reserved character.

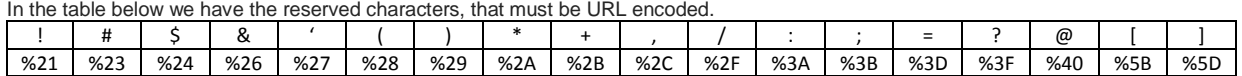

Read more here[: http://en.wikipedia.org/wiki/Percent-encoding](http://en.wikipedia.org/wiki/Percent-encoding)

## **3.2.1.1 POST Example with URL Encoded Characters**

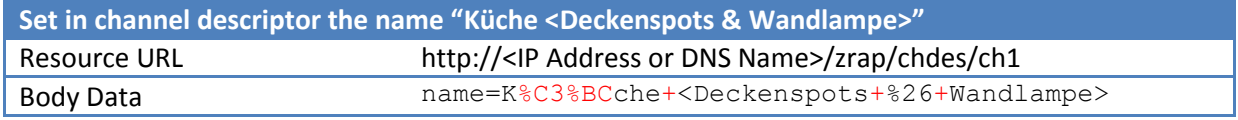

#### <span id="page-10-2"></span>**3.2.2 Ampersand encoding**

In all GET services you will receive an XML string. The XML specification defines five "predefined entities" representing special characters, and requires that all XML processors honor them. Read more here[: http://en.wikipedia.org/wiki/List\\_of\\_XML\\_and\\_HTML\\_character\\_entity\\_references](http://en.wikipedia.org/wiki/List_of_XML_and_HTML_character_entity_references)

#### **3.2.2.1 GET Example with predefined ampersand entities**

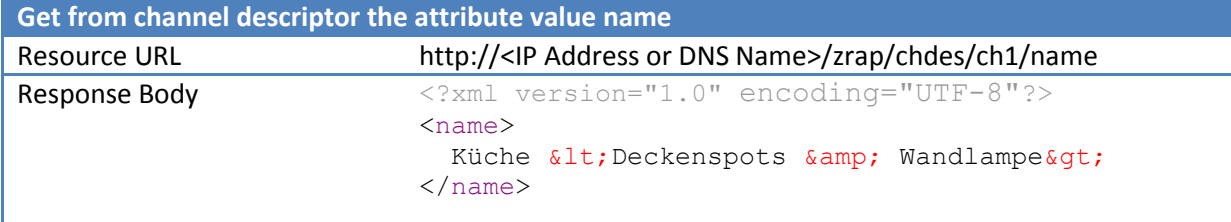

# <span id="page-11-0"></span>**3.3 System Commands -> zrap/sys**

#### <span id="page-11-1"></span>**3.3.1 Description**

With this service you can reboot a zApp device. After some configuration changes a reboot of the zApp device is necessary. This is required for example after network changes so that the zApp device starts up with the new network settings. You can also use this service to bring the device into factory default mode.

## <span id="page-11-2"></span>**3.3.2 Resource Information**

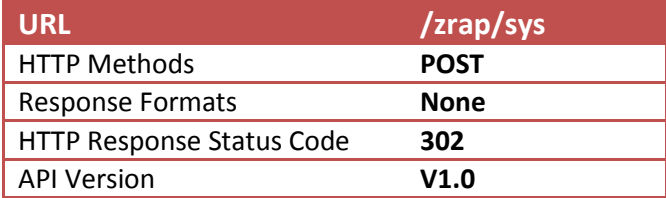

## <span id="page-11-3"></span>**3.3.3 POST Body**

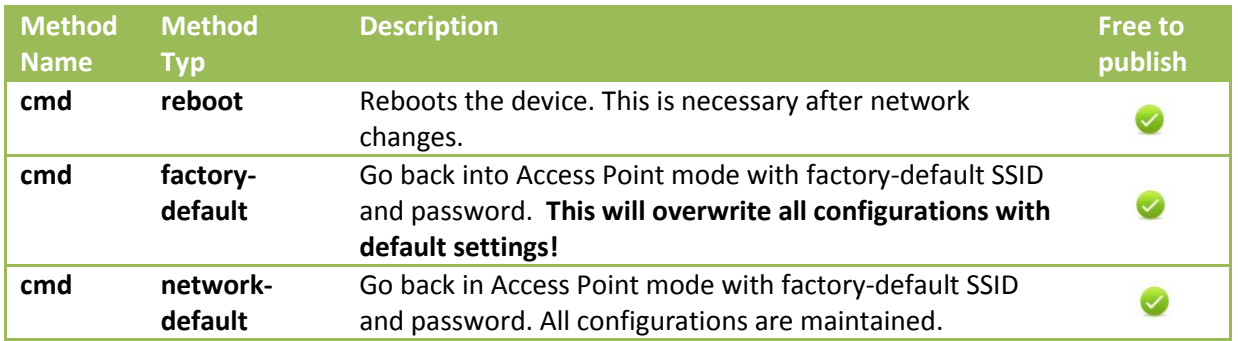

#### <span id="page-11-4"></span>**3.3.4 POST Example**

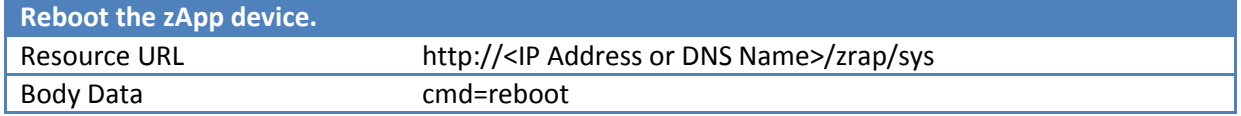

# <span id="page-12-0"></span>**3.4 Channel Scan -> zrap/chscan**

## <span id="page-12-1"></span>**3.4.1 Description**

This web service returns the actual state of each channel. The return value is between hundred and zero. We support at the moment only the state for the light. If the value is 100 the light is on and if the value is zero - you can guess three times - the light is off. If you have a blind actuator connected, the value will be always -1 this means the state is unknown.

#### <span id="page-12-2"></span>**3.4.2 Resource Information**

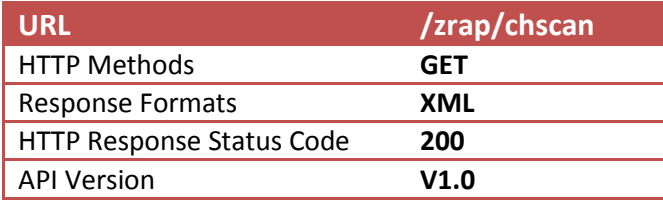

#### <span id="page-12-3"></span>**3.4.3 GET Response Body**

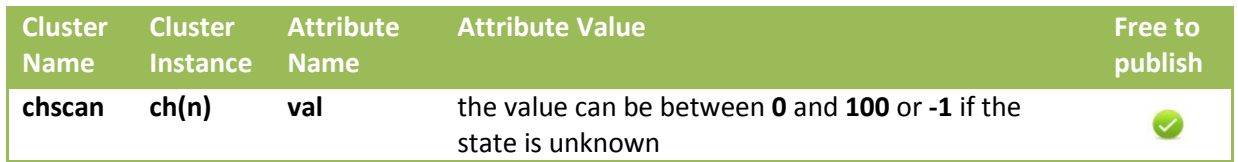

## <span id="page-12-4"></span>**3.4.4 GET Example**

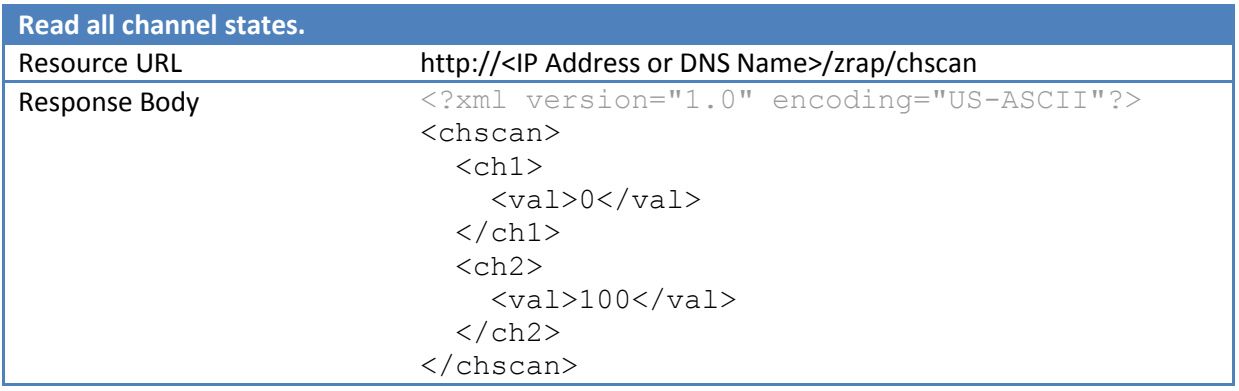

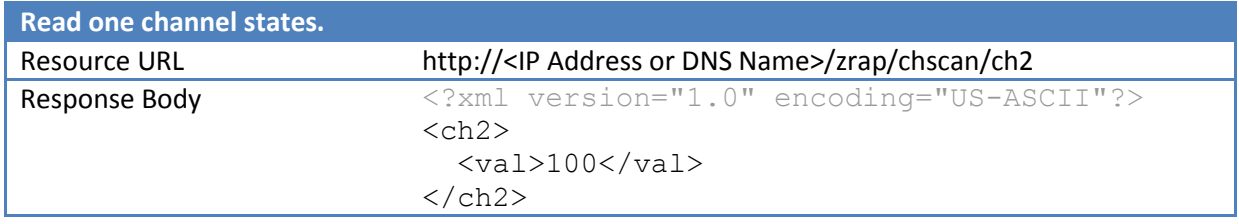

# <span id="page-13-0"></span>**3.5 Channel Notification -> zrap/chnotify**

## <span id="page-13-1"></span>**3.5.1 Description**

This web service is very special because it will not return immediately! It gives a device (a HTTP server) a chance to notify the requesting client as soon as something has happened in the device. The device will keep this request open until one of the channels has changed its state. Then the device will send the response. The response looks similar to that of a /zrap/chscan service. To be nice to naive clients each /zrap/chnotify request will also get a response after 30 seconds, even if no channel has changed its state! After each response the client must restart a new /zrap/chnotify to keep track of every state change.

#### <span id="page-13-2"></span>**3.5.2 Resource Information**

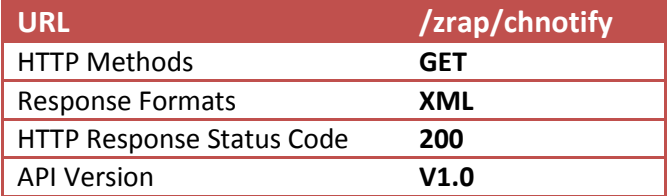

## <span id="page-13-3"></span>**3.5.3 GET Response Body**

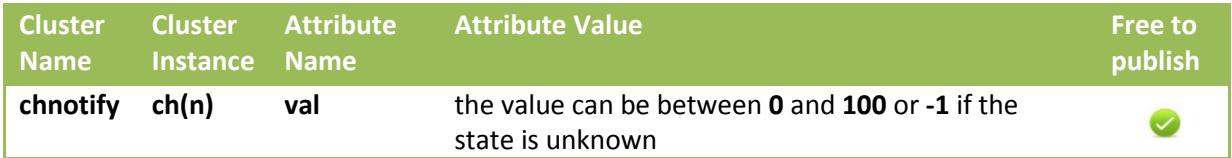

#### <span id="page-13-4"></span>**3.5.4 GET Example**

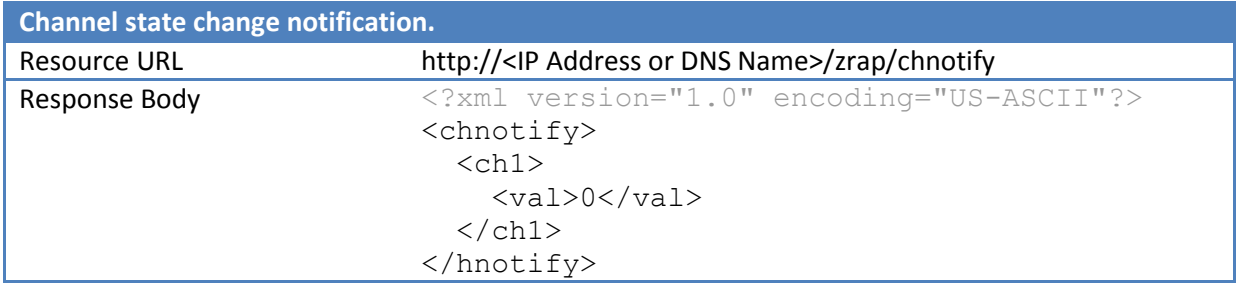

# <span id="page-14-0"></span>**3.6 Channel Control -> zrap/chctrl/ch(n)**

# <span id="page-14-1"></span>**3.6.1 Description**

Switch on and off the light! This is possible with this service.

#### <span id="page-14-2"></span>**3.6.2 Resource Information**

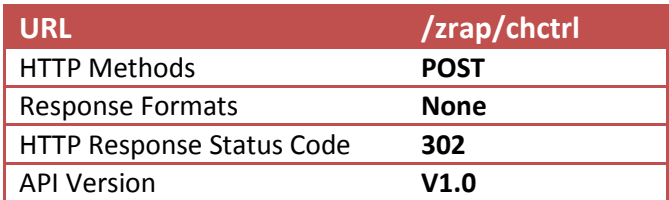

## <span id="page-14-3"></span>**3.6.3 POST Body**

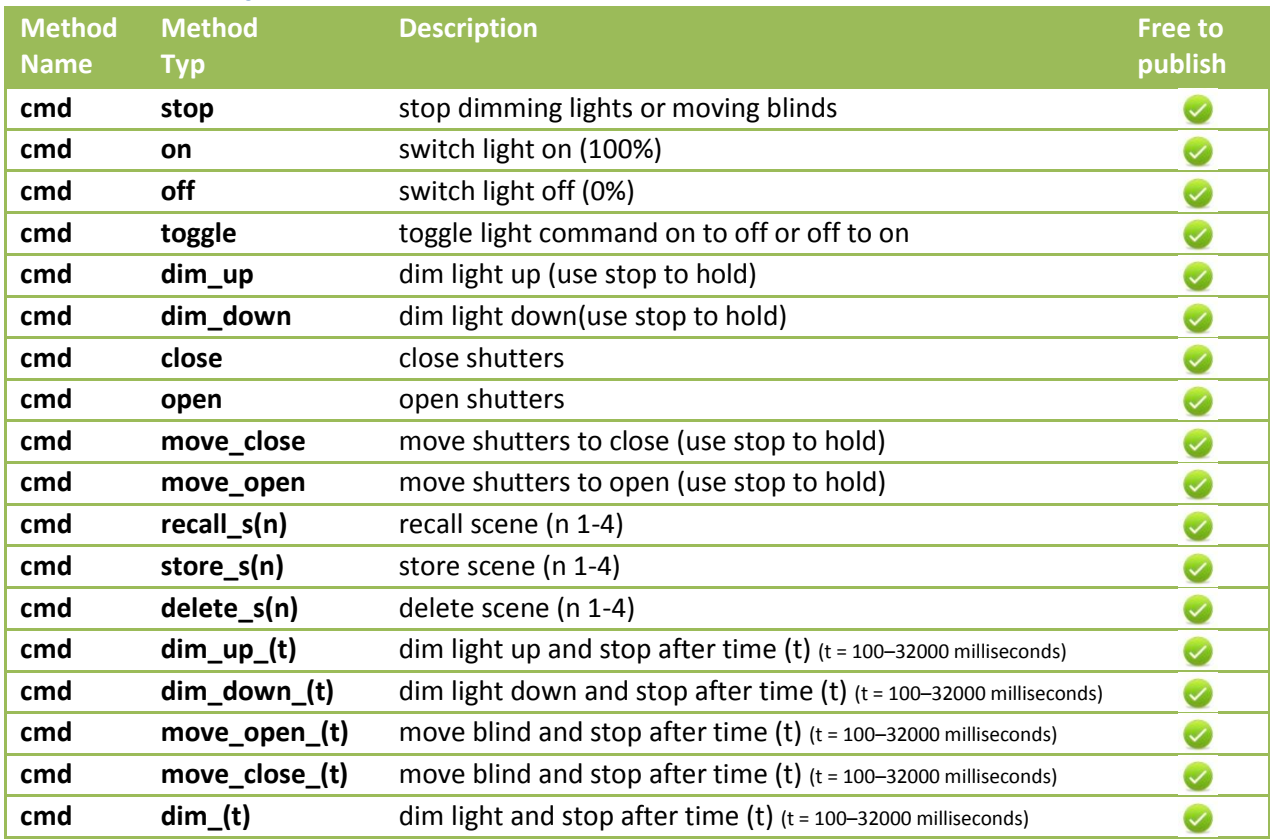

#### <span id="page-15-0"></span>**3.6.4 POST Example**

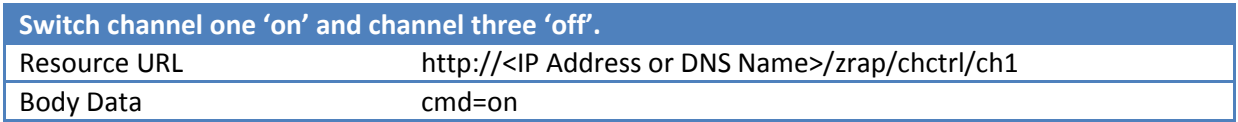

## <span id="page-15-1"></span>**3.6.5 Multicast POST Example**

To speed up the channel control you can send also multicast POST methods. For that simply use the URL http://<IP Address or DNS Name>/zrap/chctrl and write the channel numbers behind the method-name "cmd" like this:

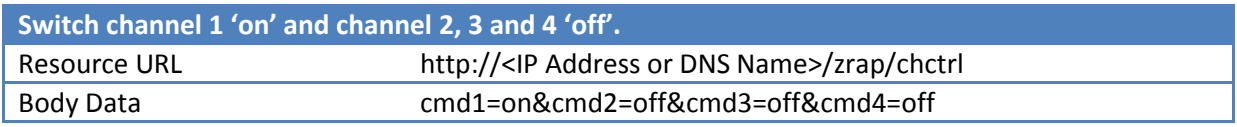

# <span id="page-16-0"></span>**3.7 Channel Descriptor -> zrap/chdes**

## <span id="page-16-1"></span>**3.7.1 Description**

With this service you can set a descriptive name for each channel. This resource is just for client Apps to store some user interface information in the device - use it for whatever you want! The only limitation is the length of the strings.

#### <span id="page-16-2"></span>**3.7.2 Resource Information**

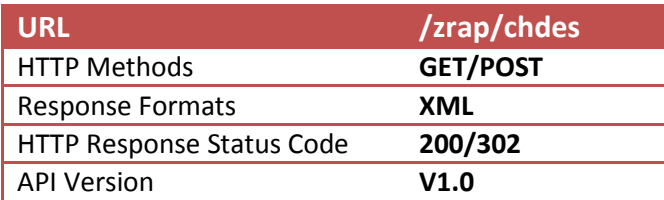

#### <span id="page-16-3"></span>**3.7.3 GET Response Body**

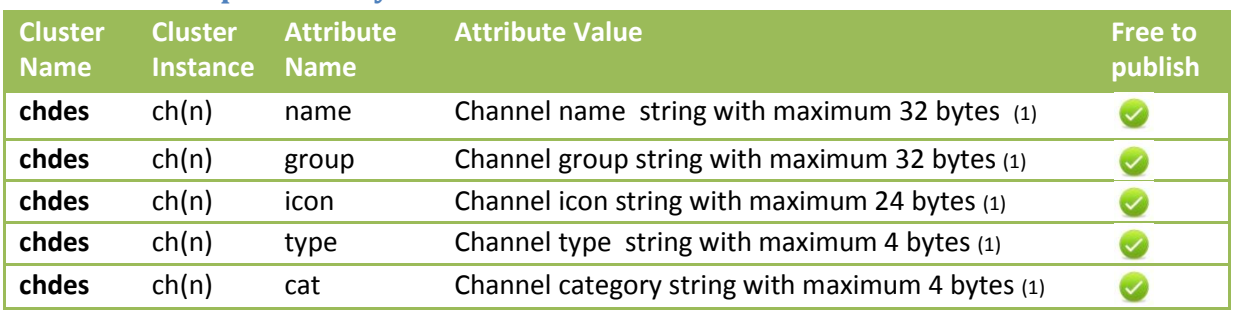

(1) Characters should be UTF8 encoded. Be aware that a UTF8 character can be bigger than 1 byte!

#### <span id="page-16-4"></span>**3.7.4 GET Example**

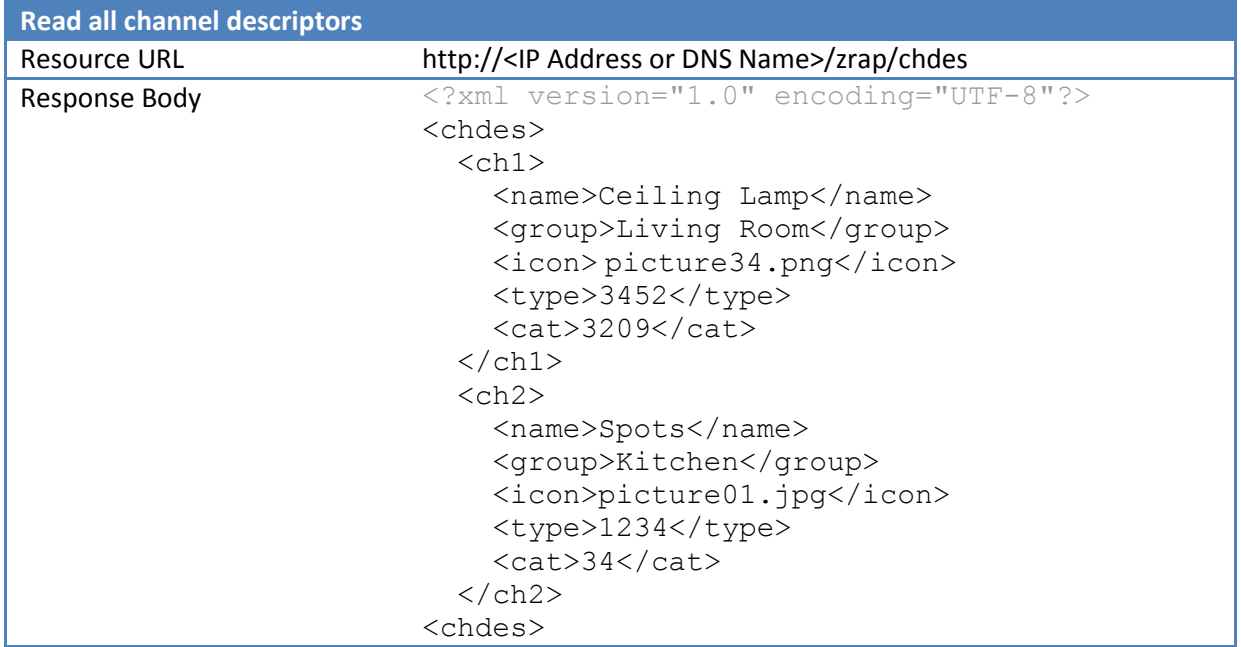

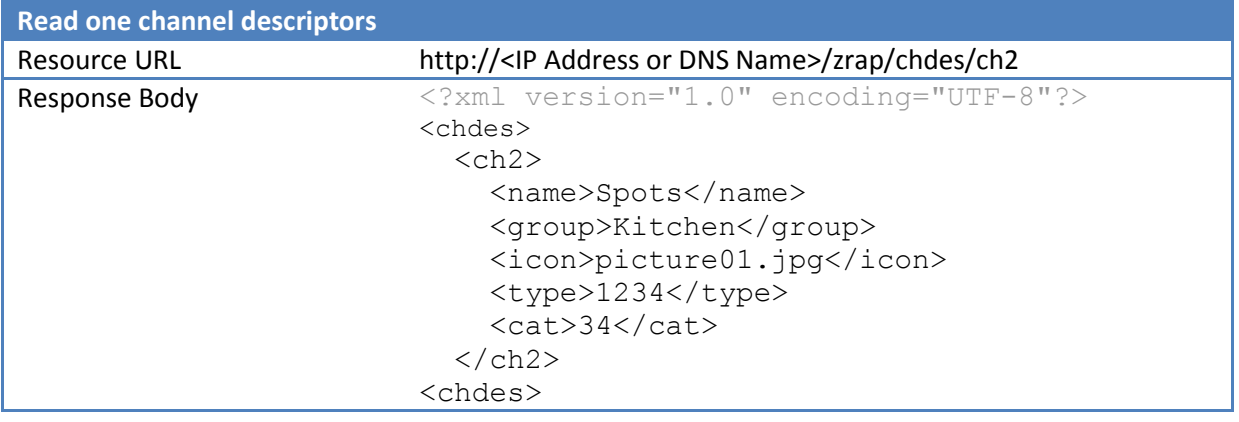

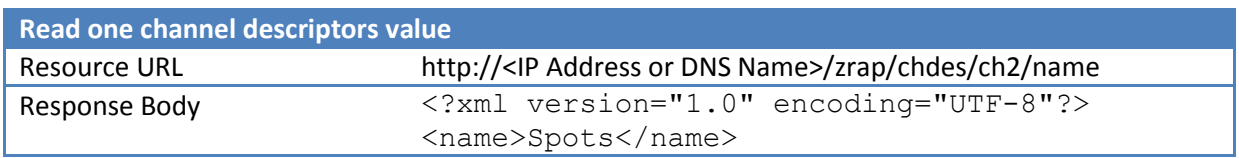

# <span id="page-17-0"></span>**3.7.5 POST Body**

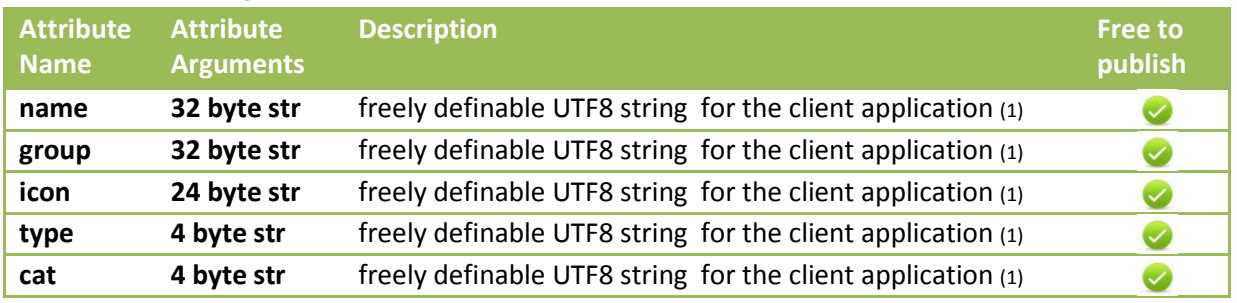

(1) Characters should be UTF8 encoded. Be aware that a UTF8 character can be bigger than 1 Byte!

# <span id="page-17-1"></span>**3.7.6 POST Example**

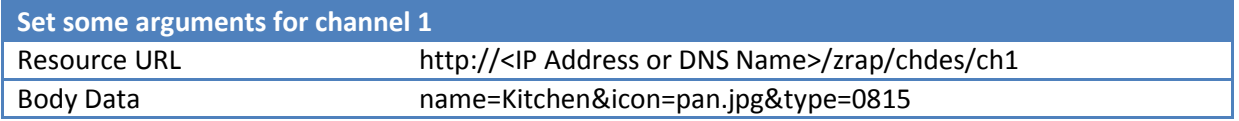

# <span id="page-18-0"></span>**3.8 Network Scan -> zrap/netscan**

#### <span id="page-18-1"></span>**3.8.1 Description**

This service is helpful if you want to integrate a zApp device into a network. It will return a list of available networks including their RSSI. If an RSSI is lower than -75dBm you should inform the user that the router is too far away and a connection would be unreliable.

#### <span id="page-18-2"></span>**3.8.2 Resource Information**

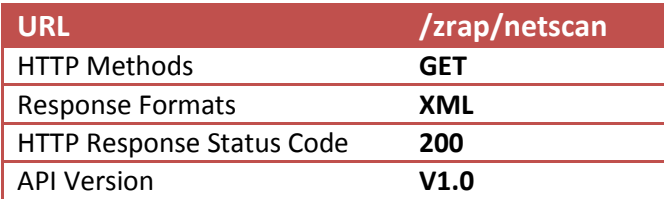

#### <span id="page-18-3"></span>**3.8.3 GET Response Body**

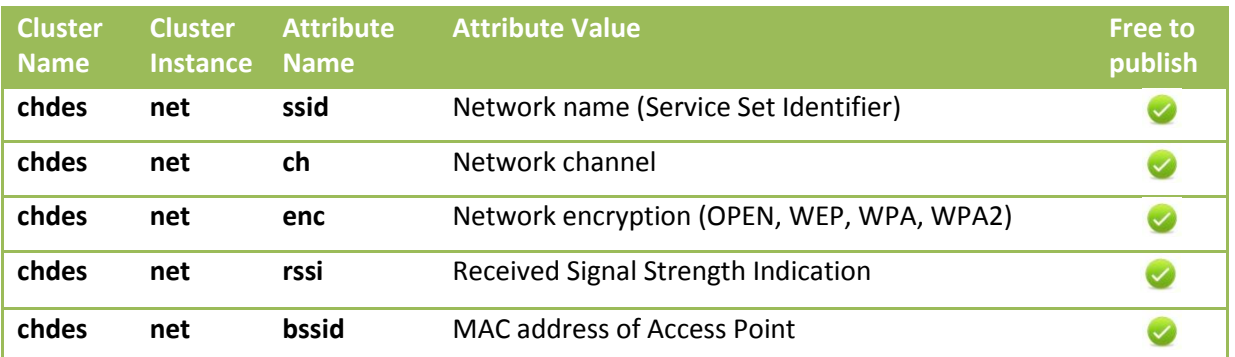

## <span id="page-18-4"></span>**3.8.4 GET Example**

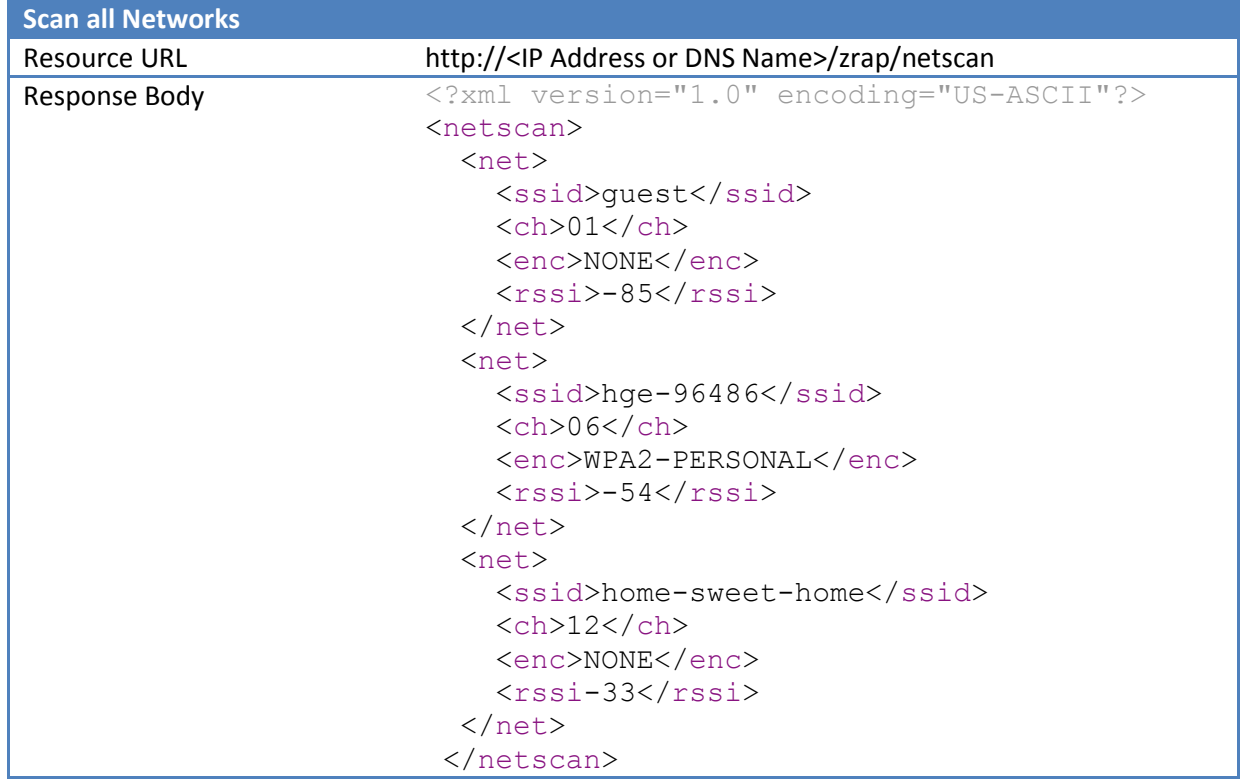

# <span id="page-19-0"></span>**3.8.5 GET Example**

If you have more than one Access Point with the same SSID and you need more information to distinguish each Access Point you can add the network name as query string. So you get back a list of all networks with that name including their MAC-addresses.

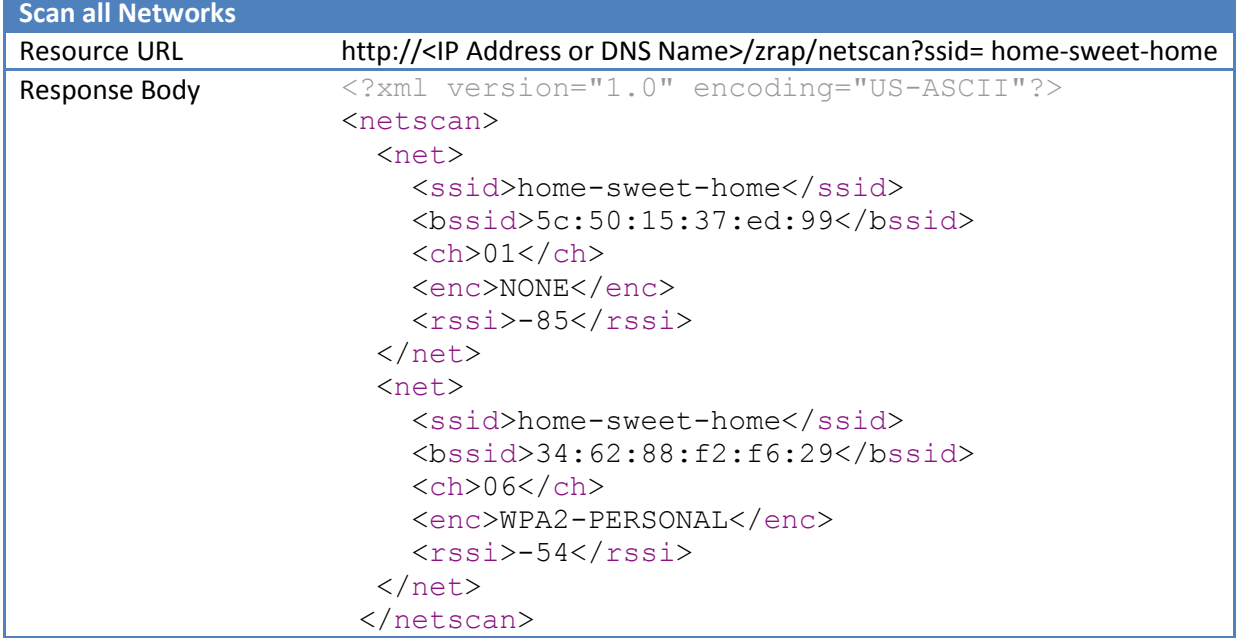

# <span id="page-20-0"></span>**3.9 Network Configuration -> zrap/net**

#### <span id="page-20-1"></span>**3.9.1 Description**

Read or write the network settings. Use this service to integrate the zApp device into a network.

#### <span id="page-20-2"></span>**3.9.2 Resource Information**

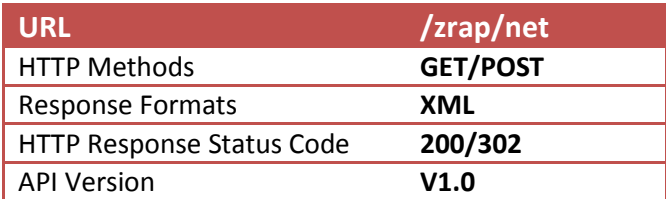

## <span id="page-20-3"></span>**3.9.3 GET Response Body**

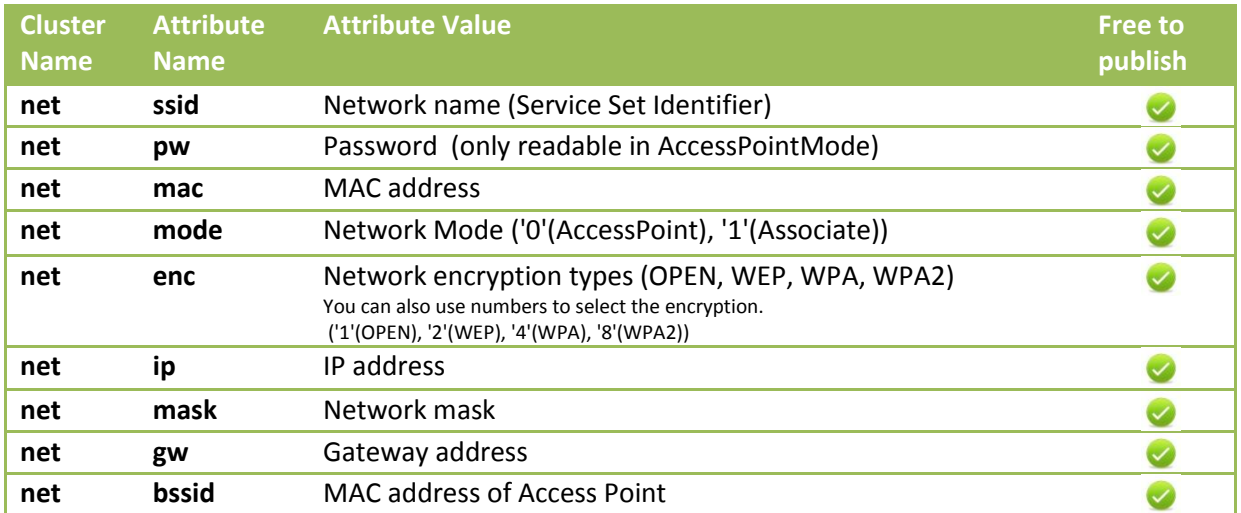

# <span id="page-20-4"></span>**3.9.4 GET Example**

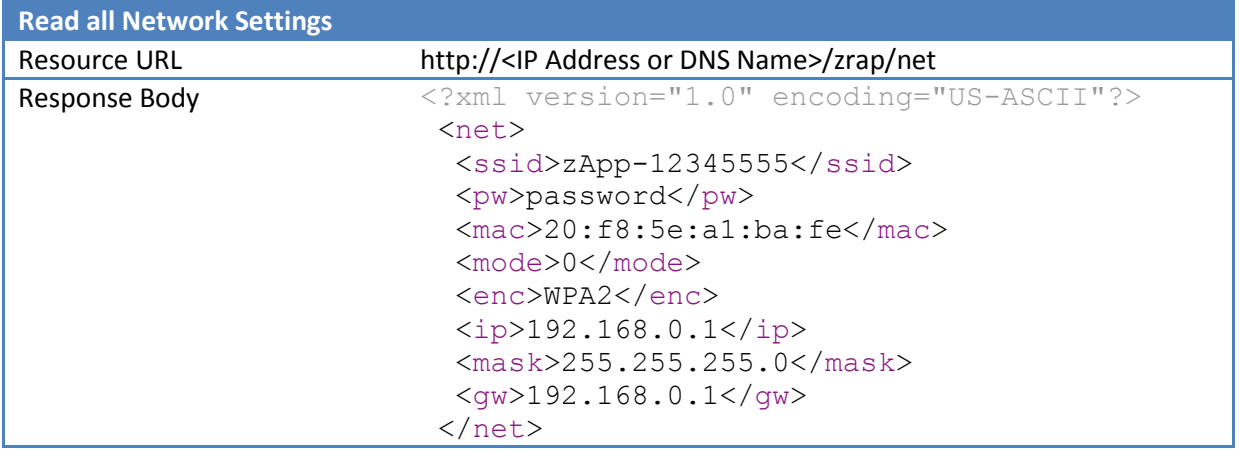

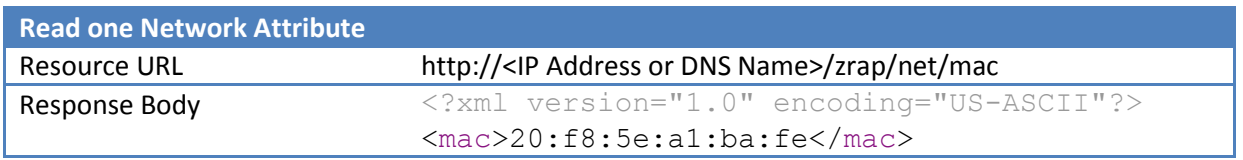

#### <span id="page-20-5"></span>**3.9.5 POST Body**

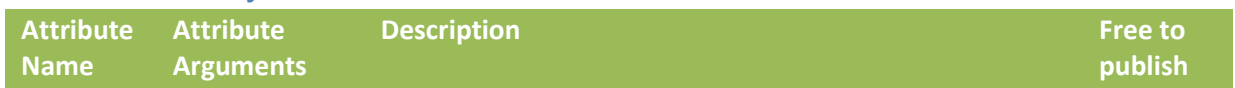

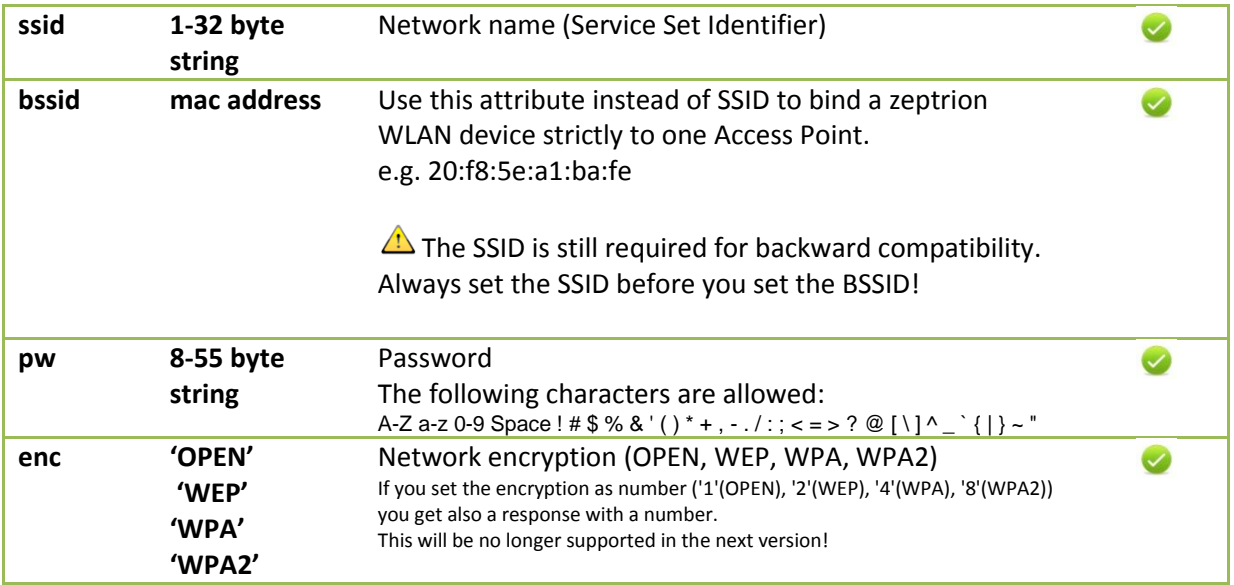

# <span id="page-21-0"></span>**3.9.6 POST Example**

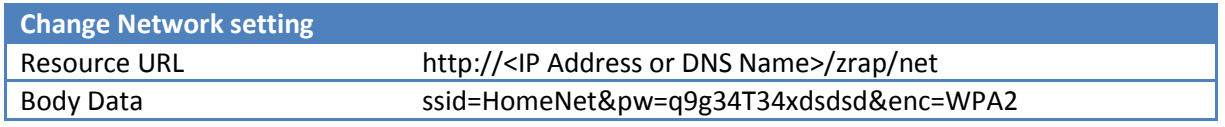

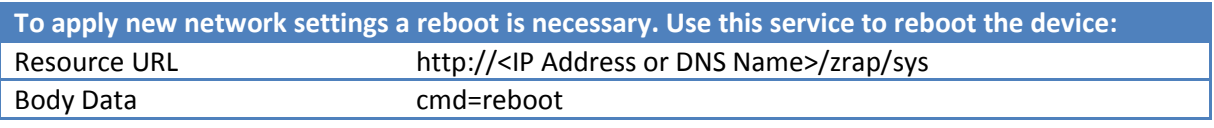

# <span id="page-22-0"></span>**3.10 Received Signal Strength Indication -> zrap/rssi**

#### <span id="page-22-1"></span>**3.10.1 Description**

This service returns the current RSSI (Received Signal Strength Indication) of a device. Checking the RSSI may help to fix connection problems! If the RSSI is below about -75 dBm then the connection may become unreliable and whenever it drops for too long the device will reboot to find a better connection.

## <span id="page-22-2"></span>**3.10.2 Resource Information**

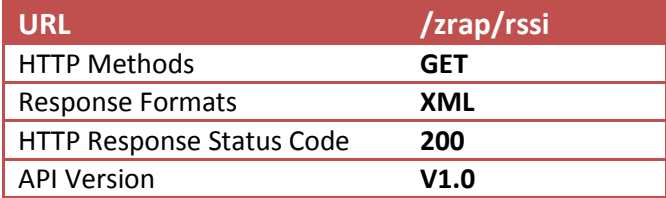

#### <span id="page-22-3"></span>**3.10.3 GET Response Body**

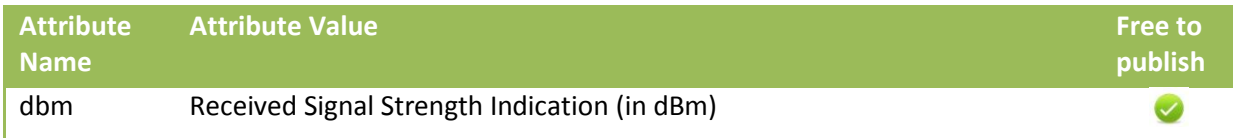

#### <span id="page-22-4"></span>**3.10.4 GET Example**

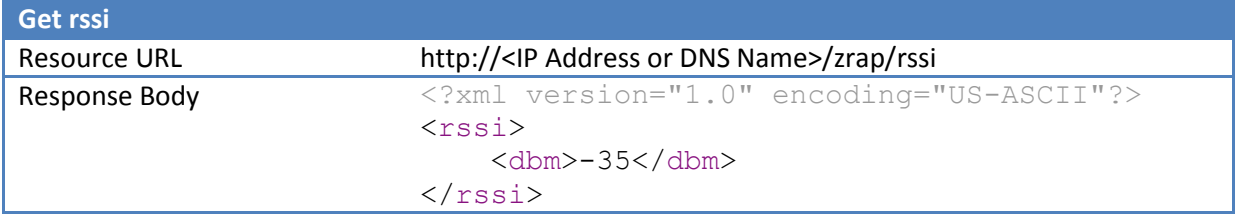

# <span id="page-23-0"></span>**3.11 Device Identification -> zrap/id**

#### <span id="page-23-1"></span>**3.11.1 Description**

With this service you get all device identification attributes.

The version number ("hw", "sw" and "boot") have the format "<major>.<minor>.<br/>bugfix><other\_text>" where major, minor and bugfix all are 2-digit-numbers and higher means newer.

#### <span id="page-23-2"></span>**3.11.2 Resource Information**

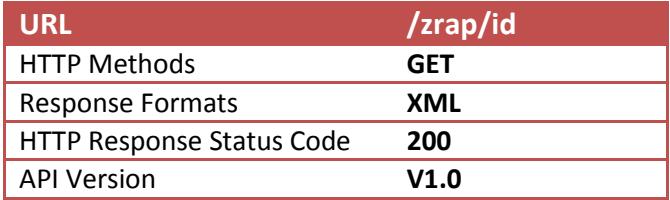

#### <span id="page-23-3"></span>**3.11.3 GET Response Body**

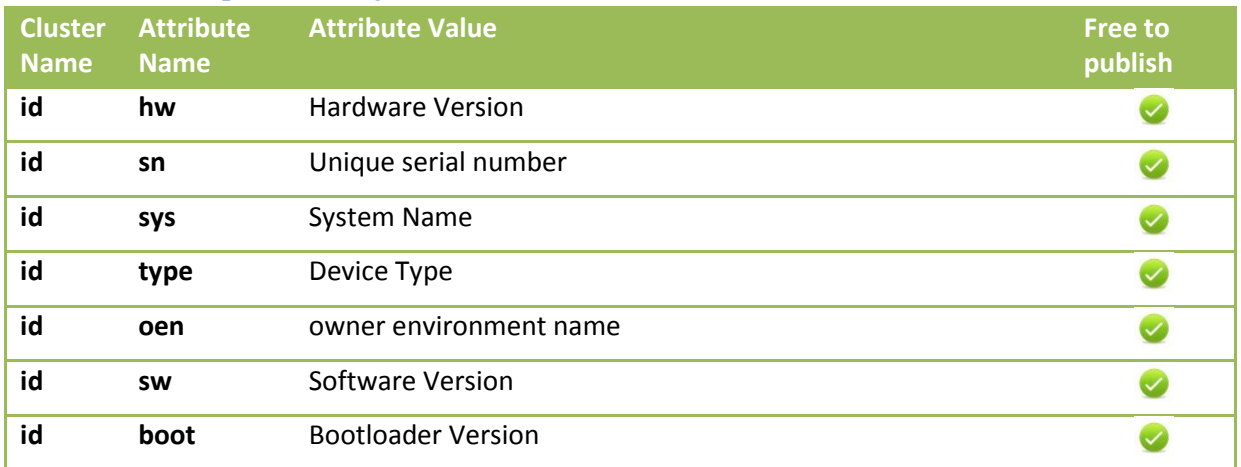

#### <span id="page-23-4"></span>**3.11.4 GET Example**

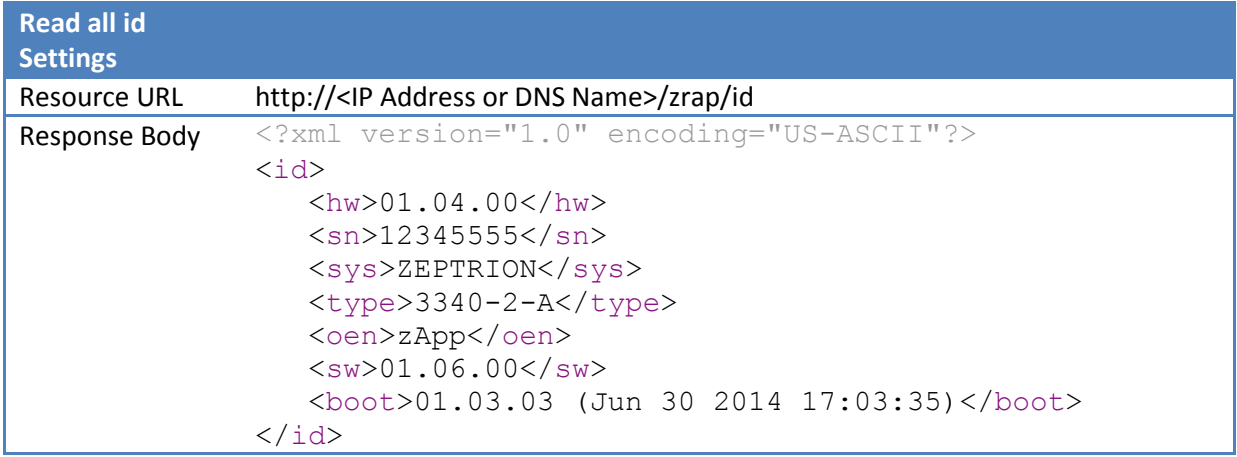

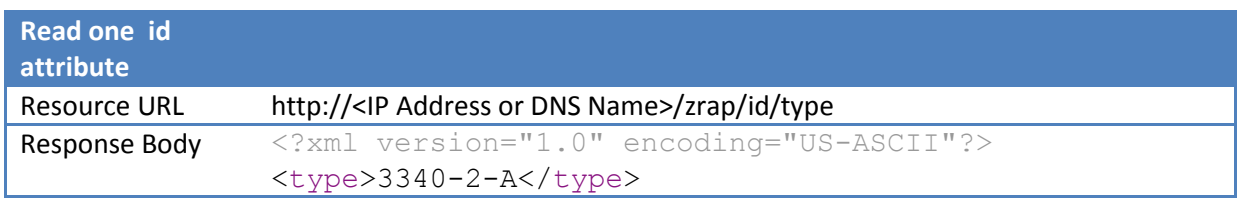

# <span id="page-24-0"></span>**3.12 Location -> zrap/loc**

#### <span id="page-24-1"></span>**3.12.1 Description**

The location descriptor is like the channel descriptor, it is just used by a client app. You can store a useful string for example the site name.

## <span id="page-24-2"></span>**3.12.2 Resource Information**

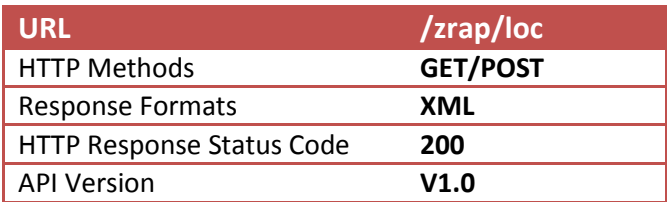

#### <span id="page-24-3"></span>**3.12.3 GET Response Body**

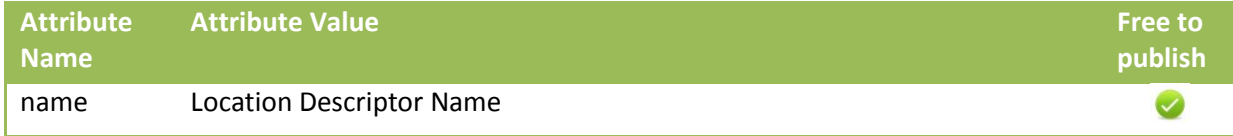

#### <span id="page-24-4"></span>**3.12.4 GET Example**

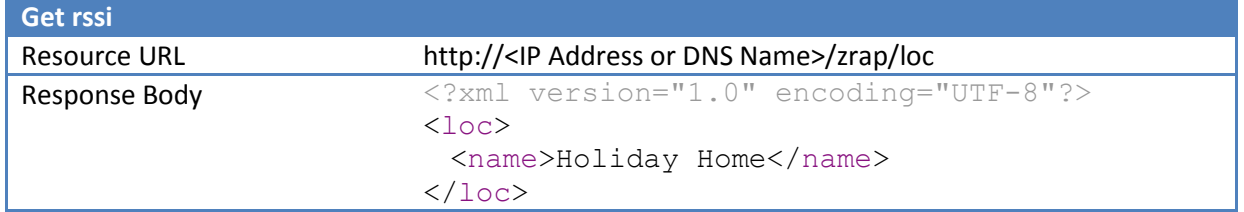

#### <span id="page-24-5"></span>**3.12.5 POST Body**

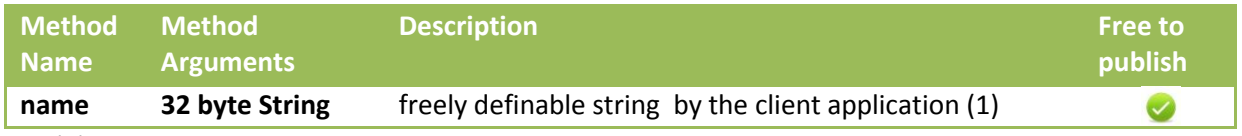

(1) Characters should be UTF8 encoded. Be aware that a UTF8 character can be bigger than 1 byte!

#### <span id="page-24-6"></span>**3.12.6 POST Example**

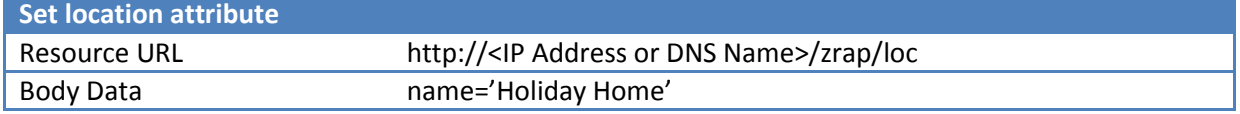

# <span id="page-25-0"></span>**3.13 Date Time -> zrap/date**

#### <span id="page-25-1"></span>**3.13.1 Description**

Service for date time settings.

#### <span id="page-25-2"></span>**3.13.2 Resource Information**

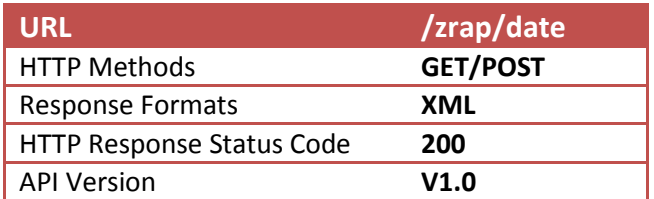

## <span id="page-25-3"></span>**3.13.3 GET Response Body**

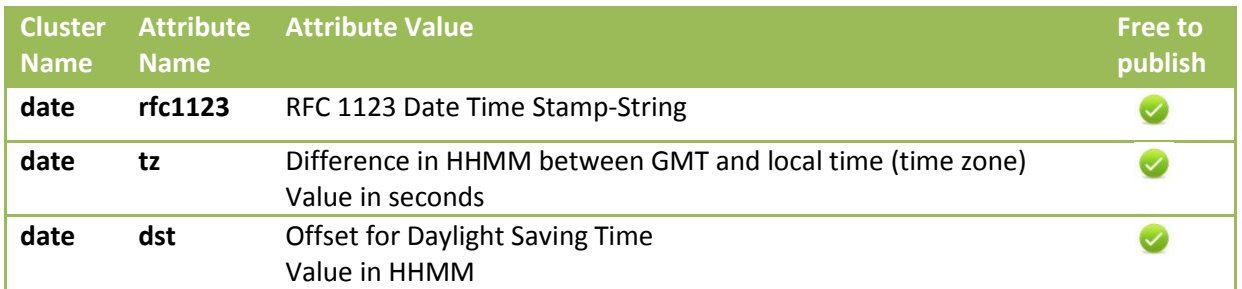

#### <span id="page-25-4"></span>**3.13.4 GET Example**

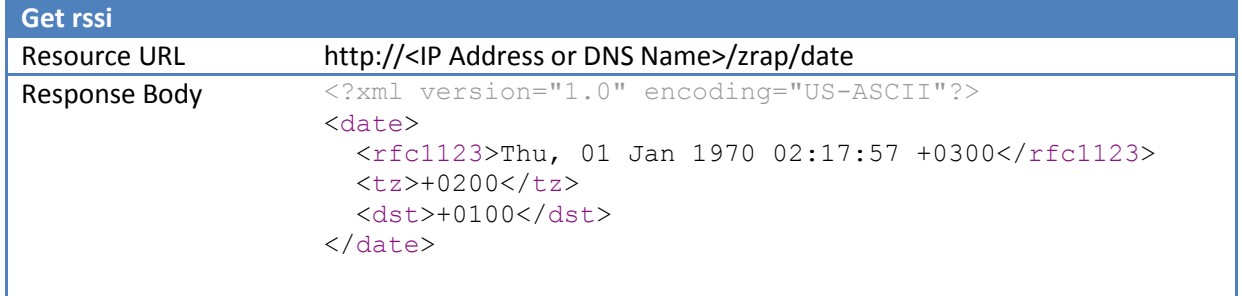

#### <span id="page-25-5"></span>**3.13.5 POST Body**

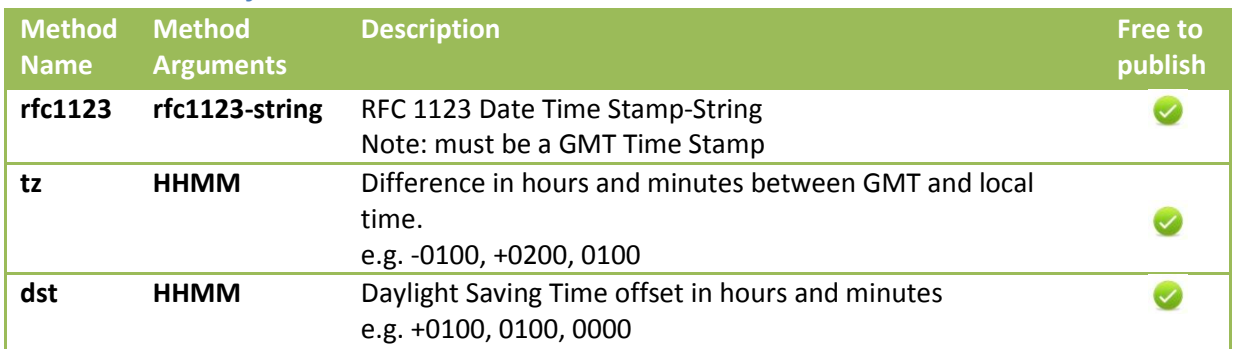

#### <span id="page-25-6"></span>**3.13.6 POST Example**

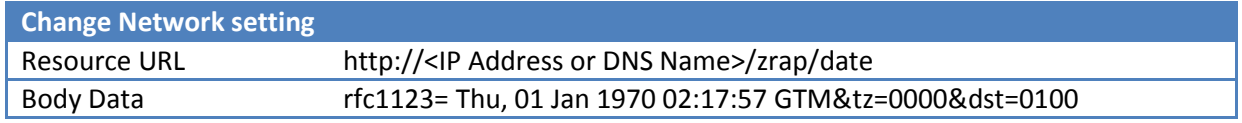

# <span id="page-26-0"></span>**3.14 Scheduler -> zrap/scheduler**

## <span id="page-26-1"></span>**3.14.1 Description**

Let's run a scheduler on a zApp device.

## <span id="page-26-2"></span>**3.14.2 Resource Information**

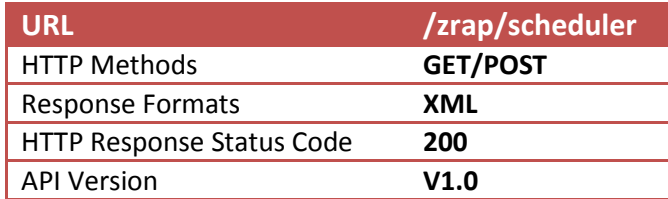

## <span id="page-26-3"></span>**3.14.3 GET Response Body**

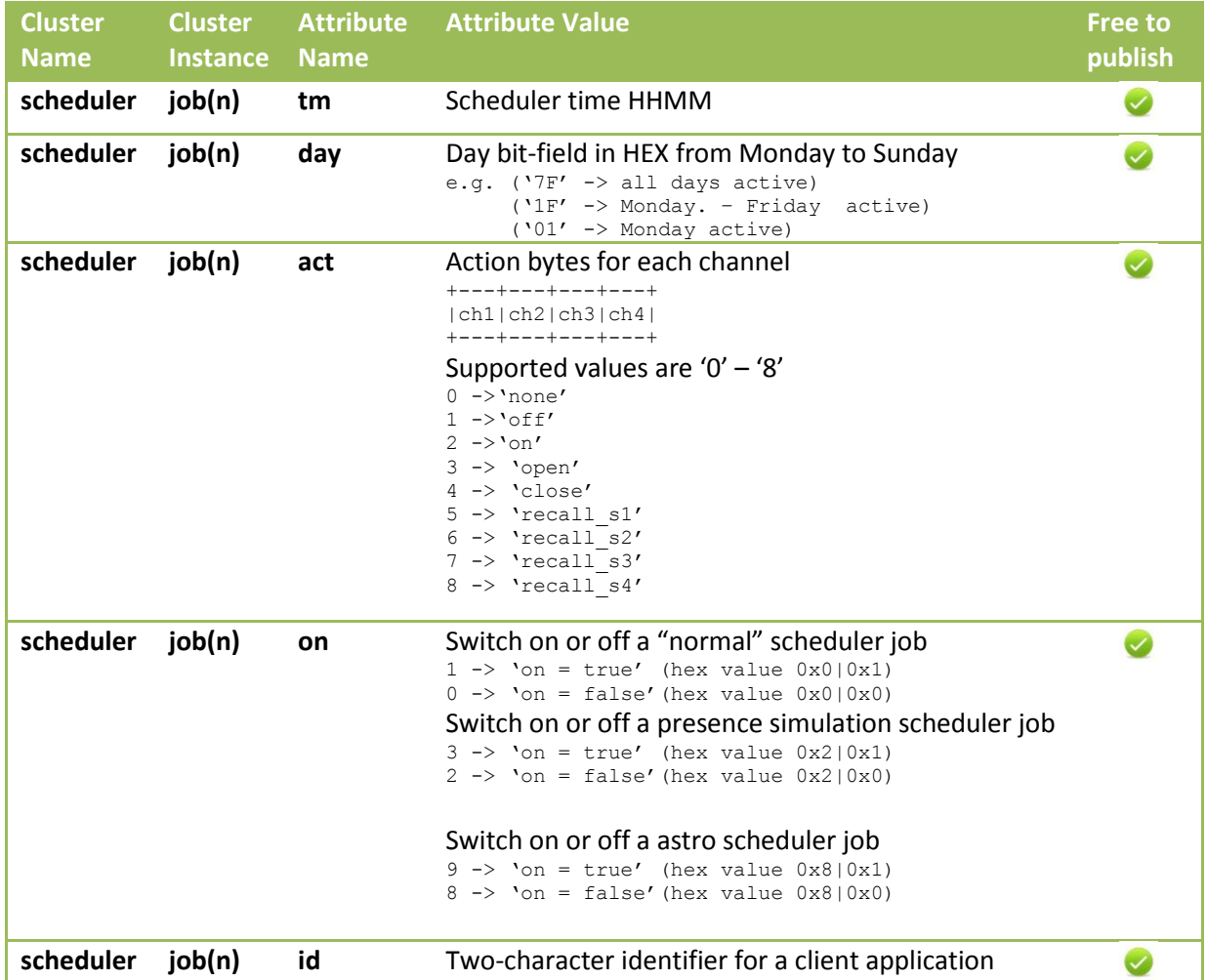

# <span id="page-27-0"></span>**3.14.4 GET Example**

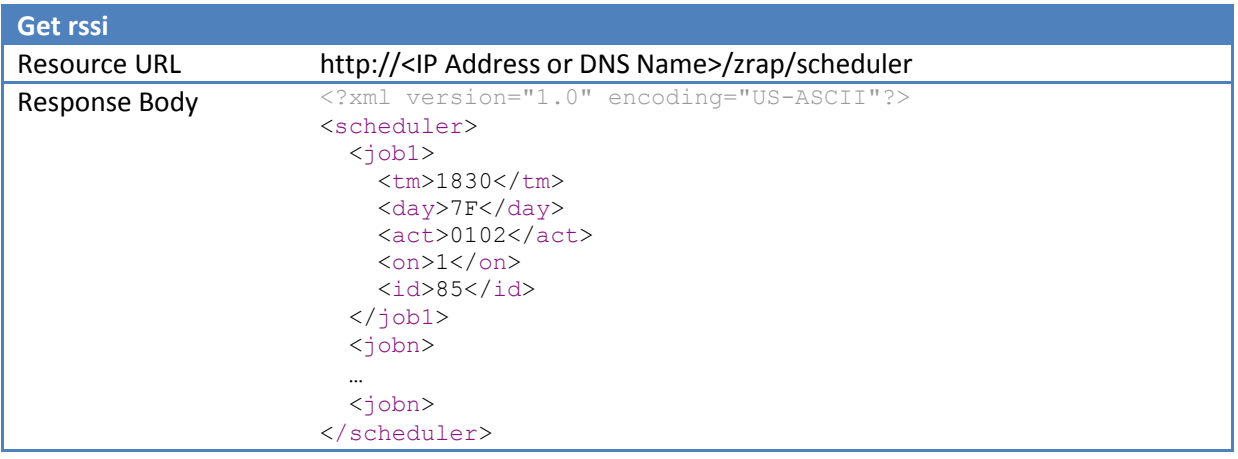

# <span id="page-27-1"></span>**3.14.5 POST Body**

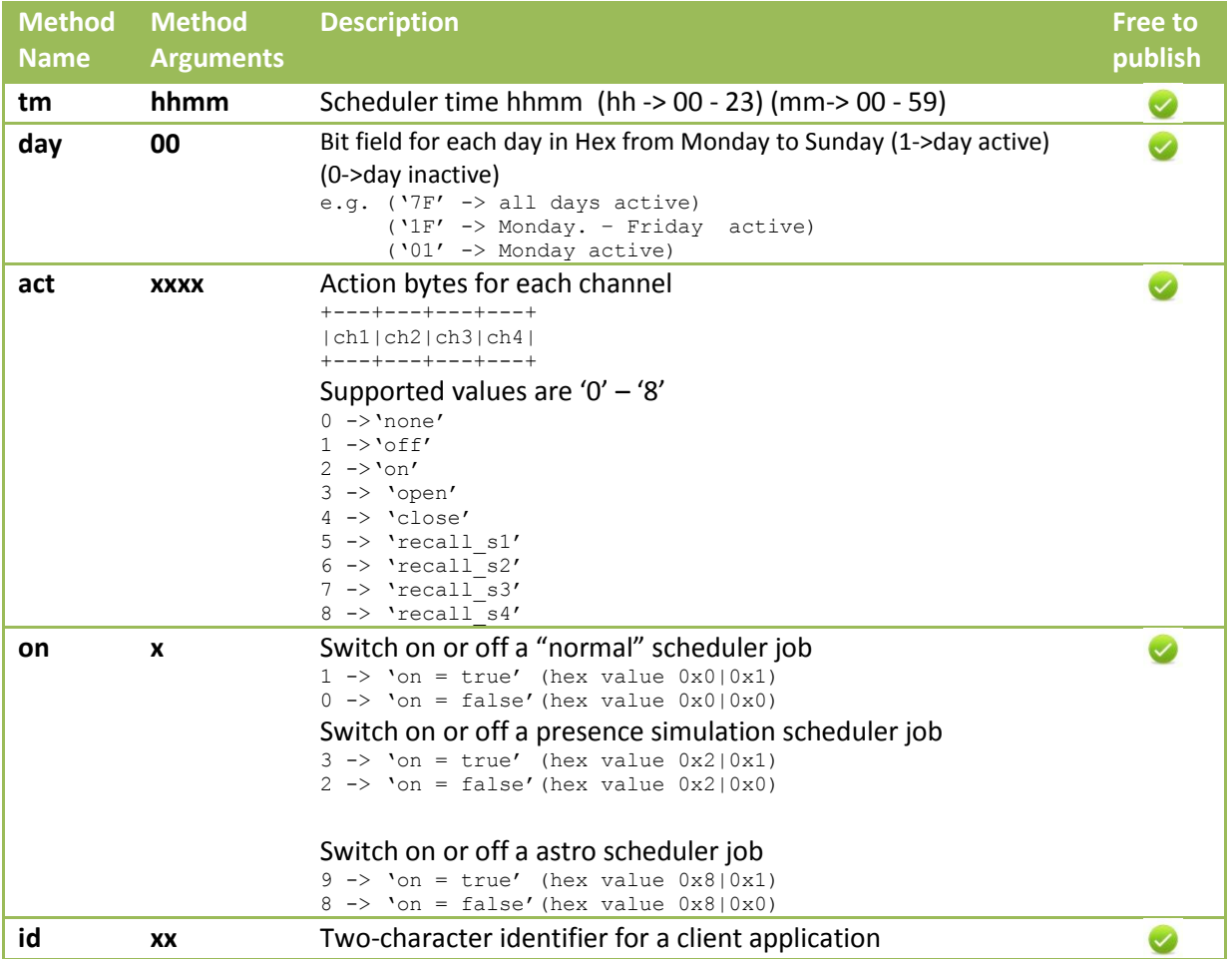

#### <span id="page-28-0"></span>**3.14.6 POST Example**

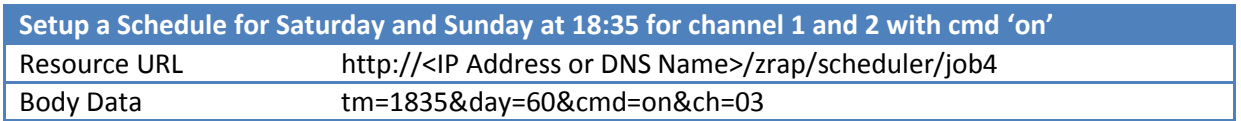

#### <span id="page-28-1"></span>**3.14.7 Multicast POST Body**

To send more than one scheduler-job configuration you can use the multicast POST method. For that simply use the URL http://<IP Address or DNS Name>/zrap/scheduler and write the job number behind the method-name.

#### <span id="page-28-2"></span>**3.14.8 Multicast POST Example**

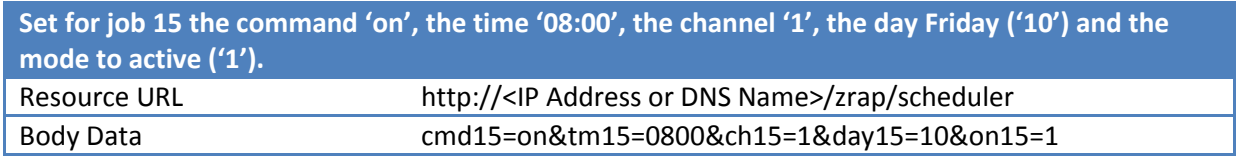

# <span id="page-29-0"></span>**3.15 Network Time Protocol -> zrap/ntp**

#### <span id="page-29-1"></span>**3.15.1 Description**

This service is used to synchronize the zApp device system-time with an NTP server.

#### <span id="page-29-2"></span>**3.15.2 Resource Information**

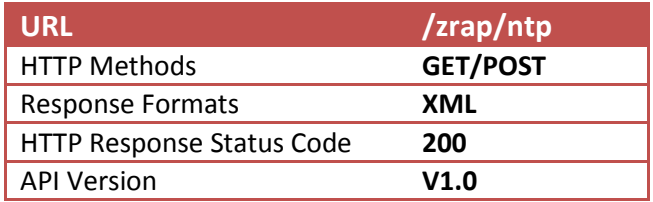

## <span id="page-29-3"></span>**3.15.3 GET Response Body**

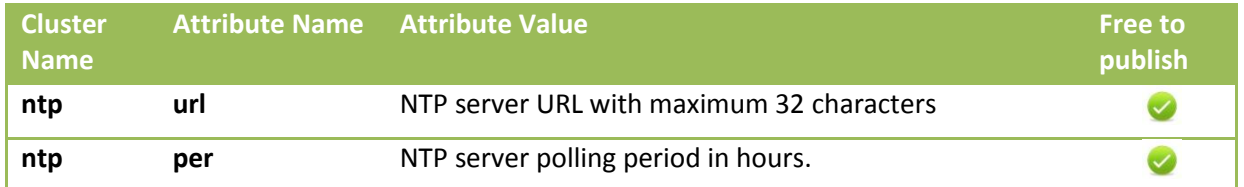

#### <span id="page-29-4"></span>**3.15.4 GET Example**

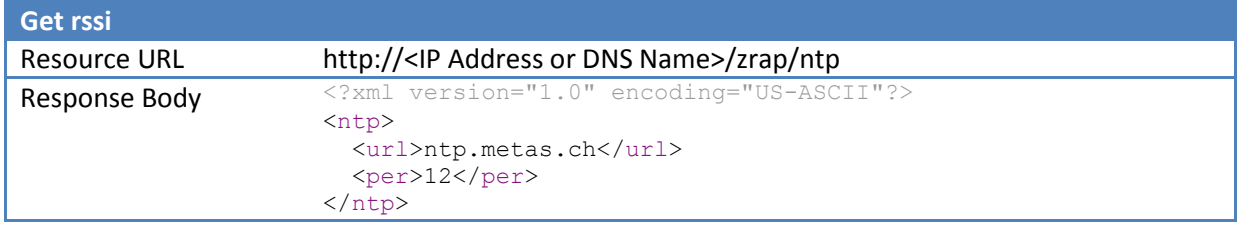

#### <span id="page-29-5"></span>**3.15.5 POST Body**

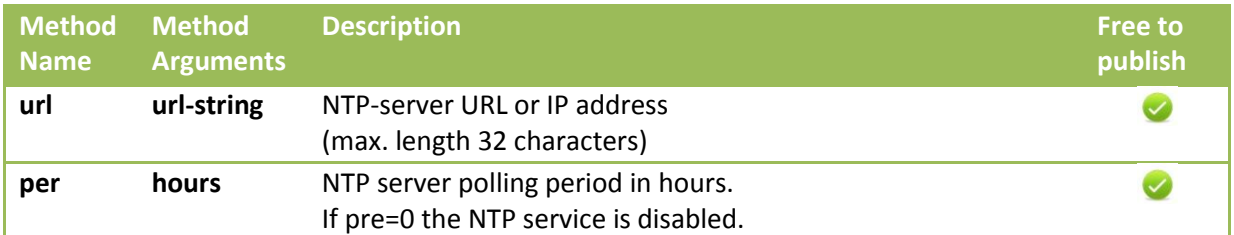

#### <span id="page-29-6"></span>**3.15.6 POST Example**

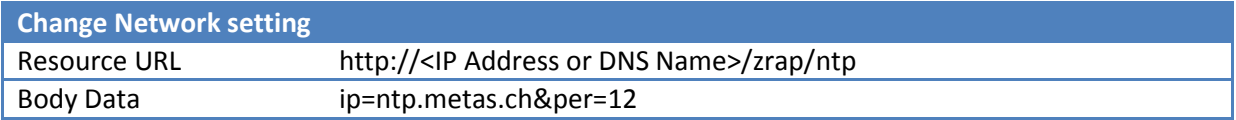

# <span id="page-30-0"></span>**4 zeptrion WLAN Device Discovery**

A device discovery can locate all zeptrion WLAN devices in the same network. Each zeptrion WLAN device uses mDNS to register its unique host name. This host name is identical to the SSID of the device, except that SSIDs are case-sensitive and host names are not.

# <span id="page-30-1"></span>**4.1 mDNS Host Name Format**

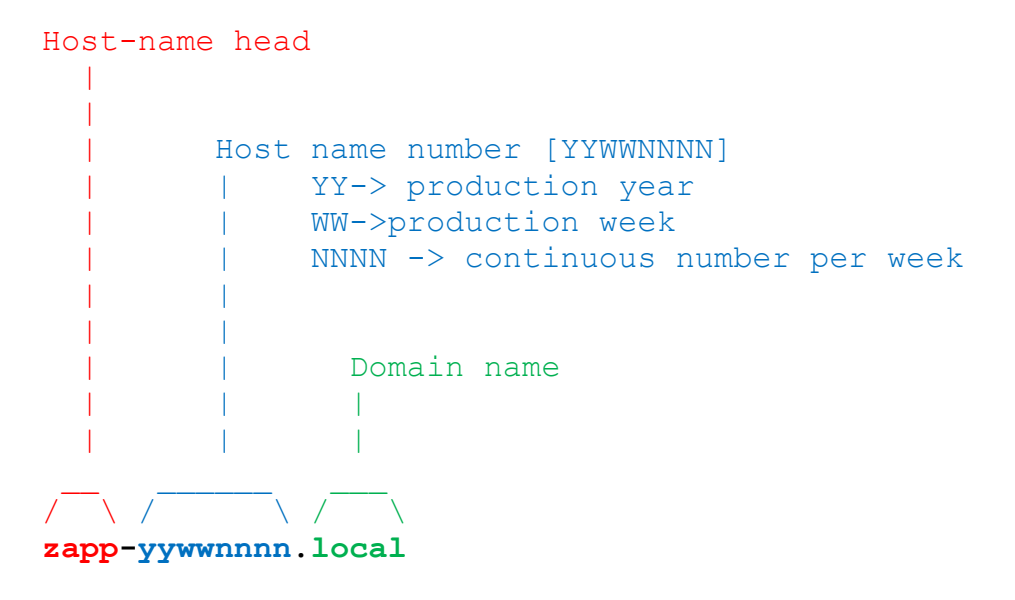

## <span id="page-30-2"></span>**4.2 mDNS Console Tools**

To discover all zeptrion WLAN devices on your network you need an mDNS client like the command "dns-sd". On Microsoft Windows you have to install Apple's Bonjour Print Services for Windows first.

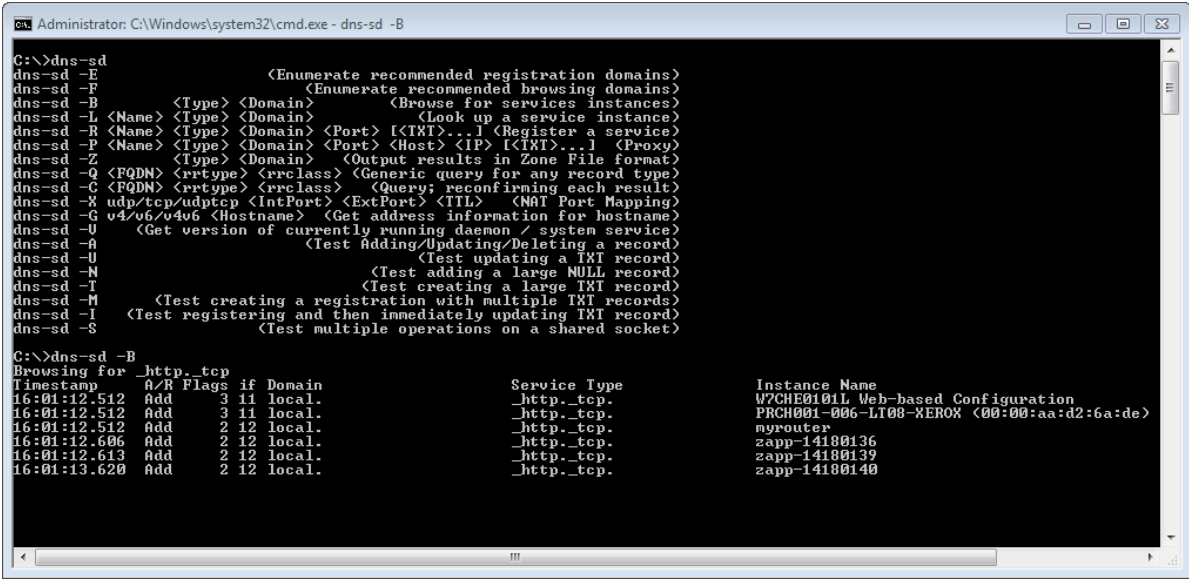

On a Linux like Debian or Ubuntu you can install avahi-dnssd with "sudo apt-get install libavahicompat-libdnssd1" and then use the commands avahi-\*.

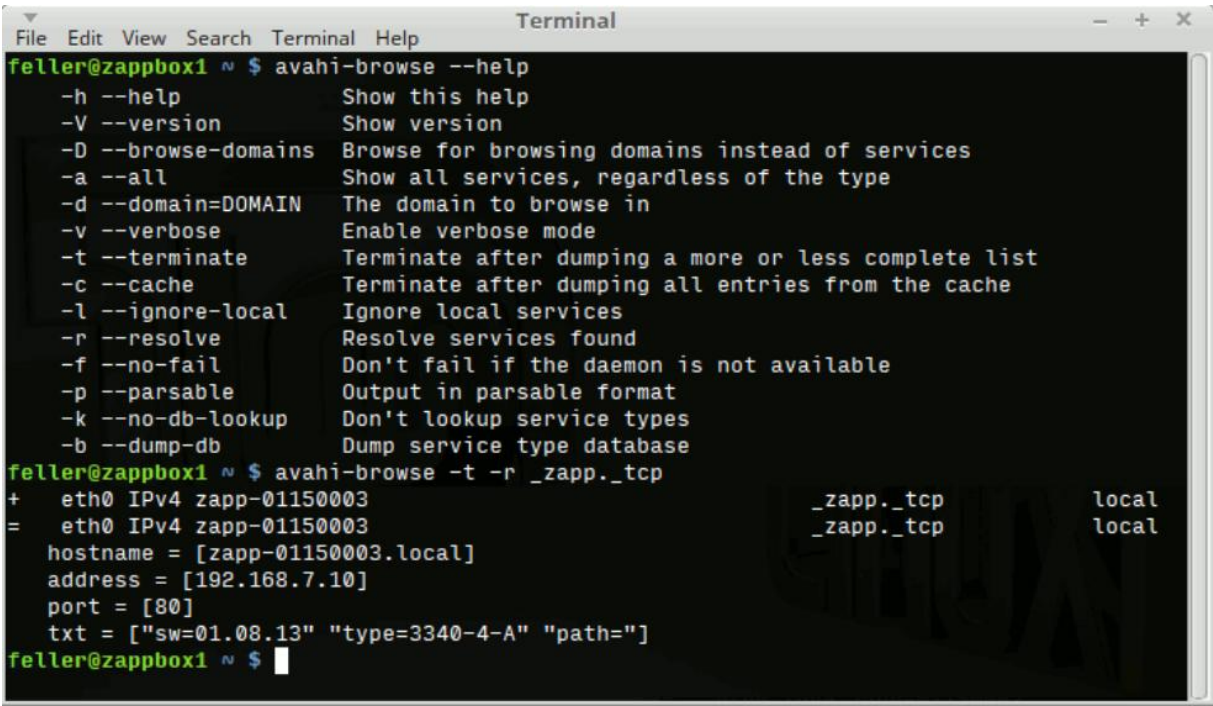

# <span id="page-32-0"></span>**4.3 mDNS Python Script Examples**

"pybonjour" provides a Python interface to Apple Bonjour and other compatible DNS-SD libraries such as Avahi. It allows Python scripts to take advantage of Zero Configuration Networking to register, discover and resolve services on both local and wide-area networks.

```
#! /usr/bin/env python
from pybonjour import DNSServiceBrowse, DNSServiceResolve, DNSServiceProcessResult
def resolve callback(sdRef, flags, interfaceIndex, errorCode,
                      fullname, hosturl, port, txtRecord):
     services.append({
         'hosturl': str(hosturl),
         'port': str(port),
         'fullname': str(fullname),
     })
def browse callback(sdRef, flags, interfaceIndex, errorCode,
                   serviceName, regtype, replyDomain):
     resolve_sdRef = DNSServiceResolve(
       0, interfaceIndex, serviceName, regtype, replyDomain, resolve callback )
     DNSServiceProcessResult(resolve_sdRef)
     resolve_sdRef.close()
services = []
browse sdRef = DNSServiceBrowse(regtype = '_http._tcp', callBack = browse_callback)
DNSServiceProcessResult(browse_sdRef)
browse_sdRef.close()
```

```
print('\n%d service(s) found:' % len(services))
for service in services:
     print('Host "%(hosturl)s:%(port)s" has service "%(fullname)s"' % (service))
```
Alternatively there is a pure-Python implementation named "zeroconf" which does not need Apple Bonjour! It is hosted on<https://pypi.python.org/pypi/zeroconf> and can be installed like other Python packages by executing "pip install zeroconf".

```
#! /usr/bin/env python
from zeroconf import ServiceBrowser, Zeroconf
from time import sleep
class MyListener(object):
    def remove service(self, zeroconf, type, name):
       print("Service %s removed" % (name,))
    def add service(self, zeroconf, type, name):
         info = zeroconf.get_service_info(type, name)
         print("Service %s added, service info: %s" % (name, info))
zeroconf = Zeroconf()listener = MyListener()
browser = ServiceBrowser(zeroconf, "_zapp._tcp.local.", listener)
sleep(5.0)
zeroconf.close()
```
**Important note:** zeptrion devices with software before 01.08.xx will register themself only as service type "\_http.\_tcp". Since 01.08.00 they will register as service type **"\_zapp.\_tcp"** and for backwardcompatibility also as "\_http.\_tcp". The old service type "\_http.\_tcp" will include other devices like printers and should not be used anymore.

# <span id="page-34-0"></span>**5 zeptrionAir Webservices**

For the Smartfront functionalities additional Webservices have been added. All these new services are in the **JSON** format and are accessible under the path zapi.

In the near future all existing  $z_{\text{rap}}$  services will be also supported under  $z_{\text{api}}$  and in the  $z_{\text{SON}}$ format.

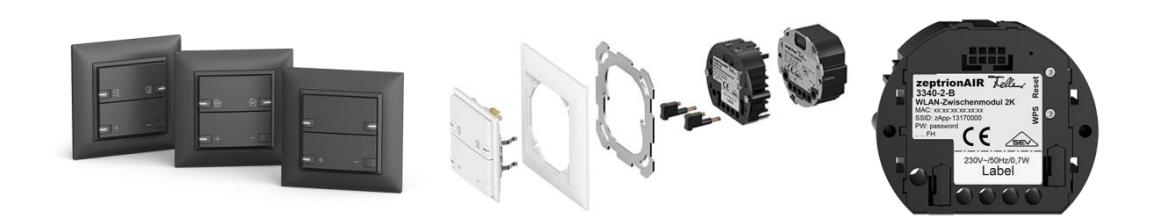

## <span id="page-34-1"></span>**5.1 Smartfront**

As soon as you have connected a Smartfront on the WLAN-Zwischenmodul-2k 3340-2-B, the following services are available in the zapi/smartfront path.

http://<IP Address or DNS Name>/zapi/smartfront/id http://<IP Address or DNS Name>/zapi/smartfront/sensors http://<IP Address or DNS Name>/zapi/smartfront/led

On the webpage http://<IP address or hostname>/smf.html of each device you will find an example that uses some of these services.

#### <span id="page-35-0"></span>**5.1.1 Get Smartfront Identification**

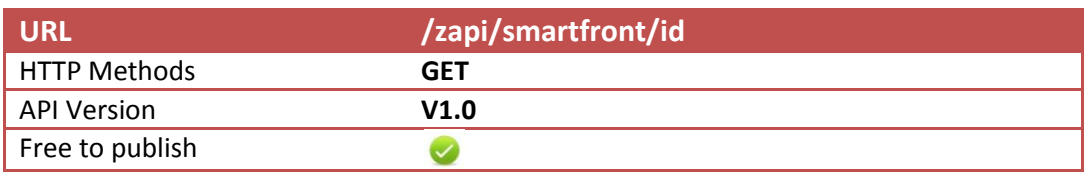

# **5.1.1.1 Description**

Gets the identification and functionality attributes of the connected Smartfront..

#### **5.1.1.2 Response**

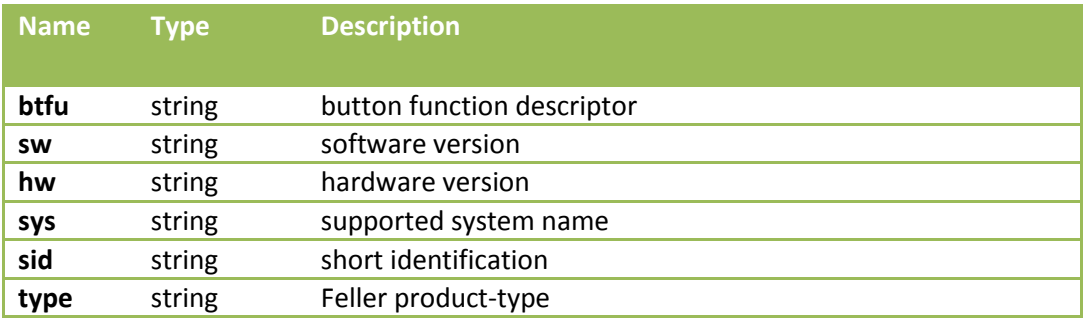

# **5.1.1.3 Response example**

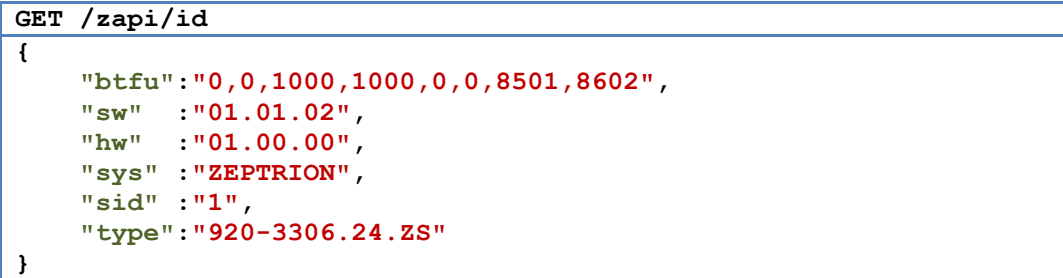

#### <span id="page-36-0"></span>**5.1.2 Get Smartfront Sensor Values**

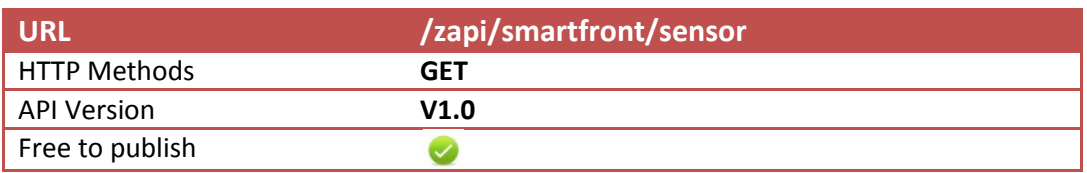

## **5.1.2.1 Description**

Gets a list of all sensor values.

Note:

- Not all sensors are available on each Smartfront.
- The value of the temperature can be influenced by the installation situation.

# **5.1.2.2 Response**

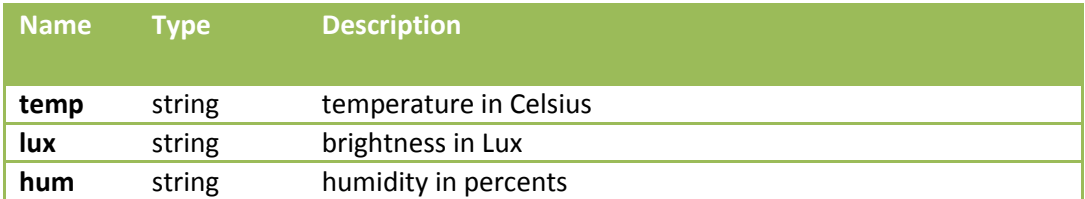

## **5.1.2.3 Response example**

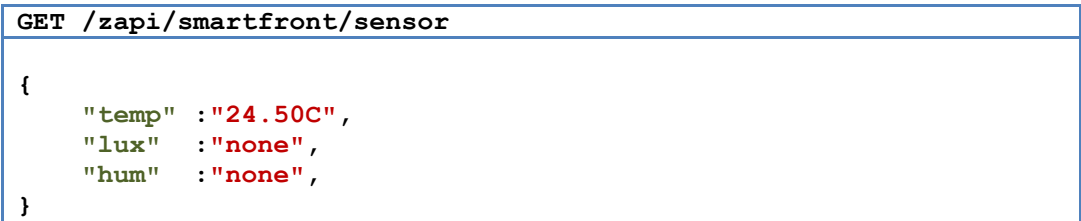

<span id="page-37-0"></span>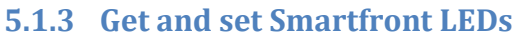

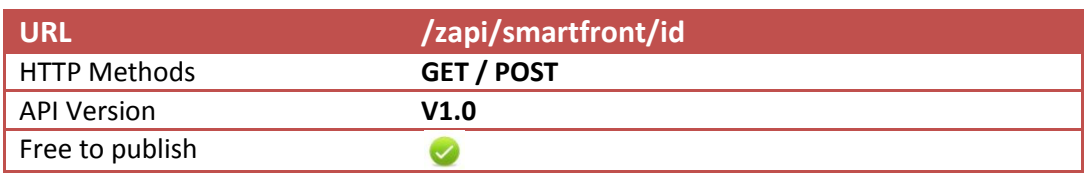

# **5.1.3.1 Description**

Get or set the attributes and states of each Smartfront LED. Note:

- Most attributes are used by the zeptrionAir application itself for system status indications.
- Only the background color is never overwritten.

# **5.1.3.2 Response**

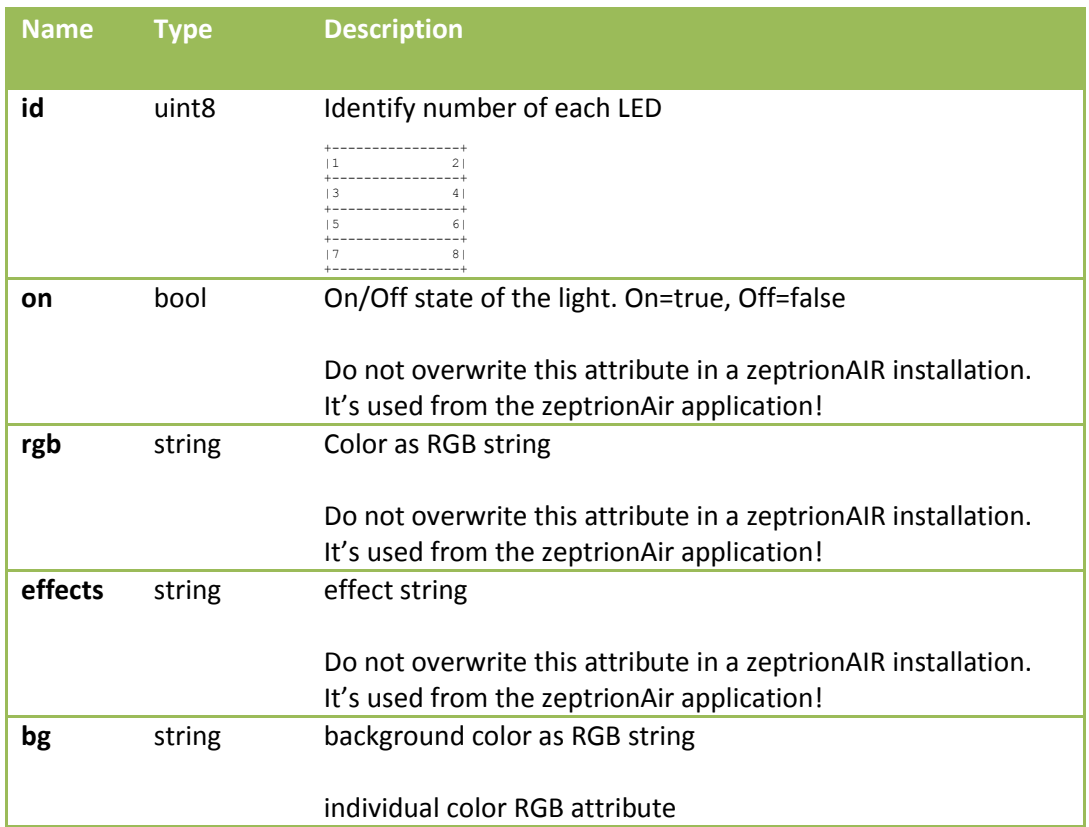

#### **5.1.3.3 Get example**

Get an attribute list of all eight LEDs.

```
GET /zapi/smartfront/led
```

```
[
    {
 "id" : 1,
 "on" : true,
 "rgb" :"#004020",
       "effects" :"#ffffff",
       "bg" :"#000000",
    },
    {
 "id" : 2,
 "on" : false,
 "rgb" :"#000000",
       "effects" :"#000000",
       "bg" :"#550000",
    },
    ...
]
```
#### **5.1.3.4 POST example**

Set LED 2 to red and LED 4 to green. You can set several LEDs with a JSON-array in one service.

```
POST /zapi/smartfront/led
```

```
[{"id":2,"bg":"#220000",},{"id":4,"bg":"#002200",}]
```
# <span id="page-39-0"></span>**5.2 Smartfront Configuration**

The main function of the Smartfront is to use it as a Webservice trigger. In this chapter we explain how you can configure your custom services on a Smartfront.

To use this functionality you need a WLAN-Zwischenmodul 3340-2-B and a Front 920-330x.xx.ZS or 920-330x.xx.ZU .

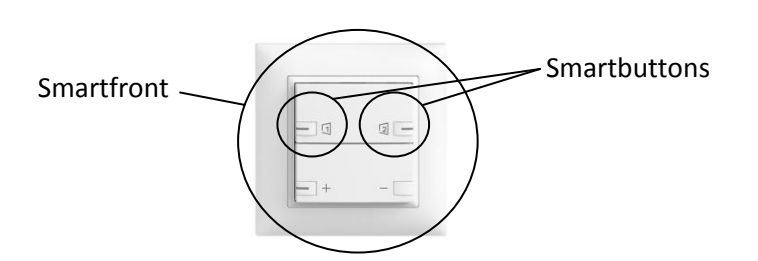

To configure a custom HTTP-request trigger onto a Smartbutton you need the following services.

http://<IP Address or DNS Name>/zapi/smartbt/prgm Set the Smartfront into programming mode.

http://<IP Address or DNS Name>/zapi/smartbt/prgn Gets a response as soon as Smartbutton has been pressed.

http://<IP Address or DNS Name>/zapi/smartbt/prgs Stores the HTTP-request on the previously pressed Smartbutton.

# <span id="page-40-0"></span>**5.2.1 Smartfront configuration example**

To configure a Smartbutton the following sequence is necessary.

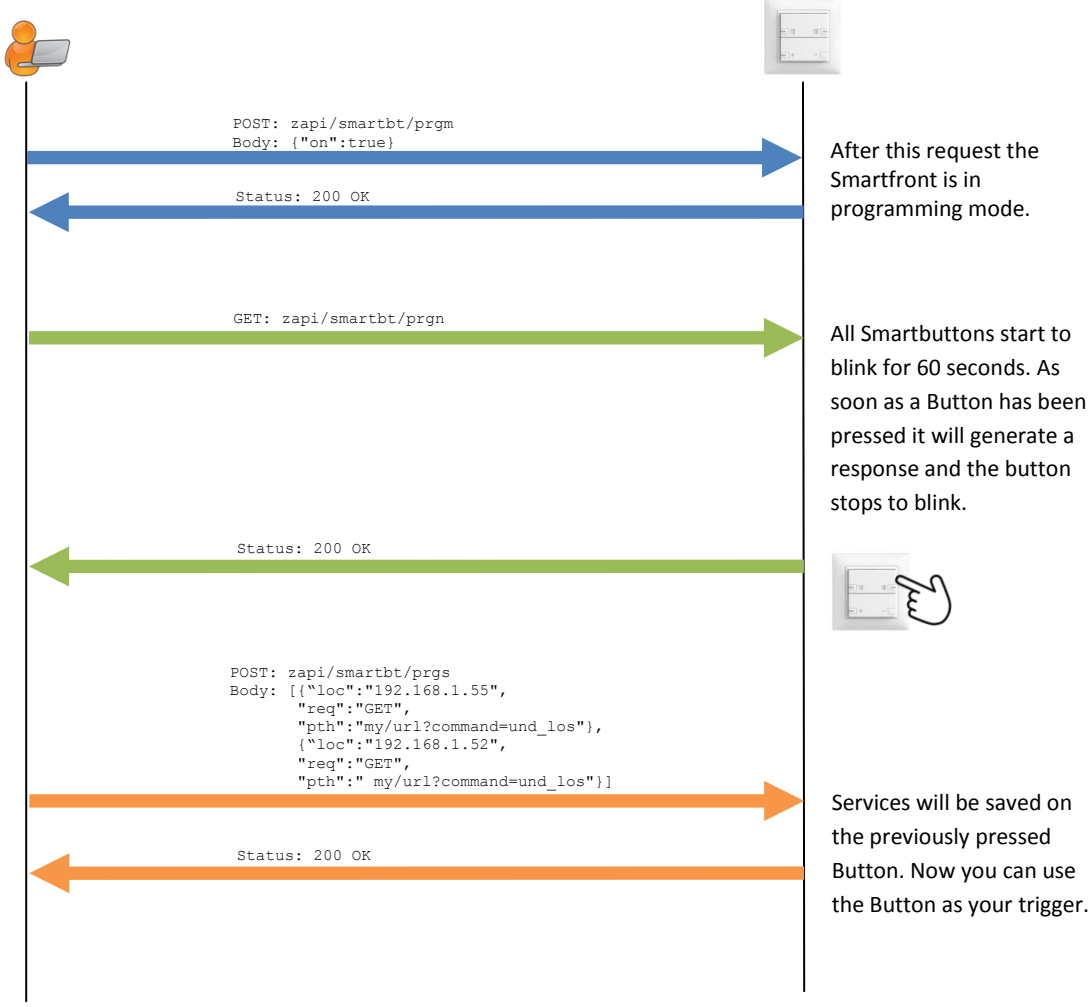

<span id="page-41-0"></span>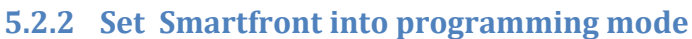

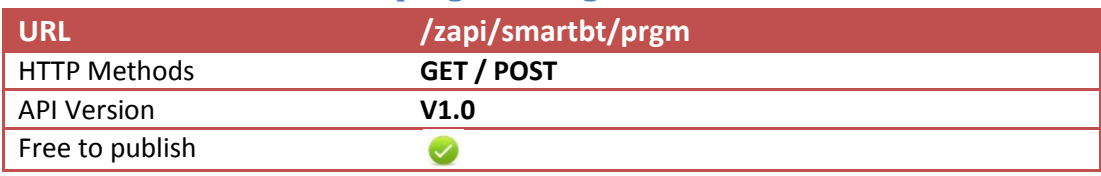

# **5.2.2.1 Description**

Get or set the attributes of the Smartfront programming mode.

#### **5.2.2.2 Response**

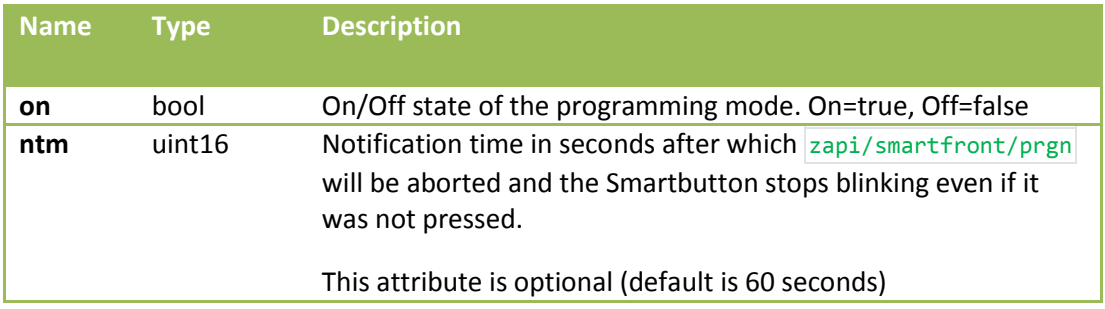

## <span id="page-41-1"></span>**5.2.3 Get Smartbutton programming notification**

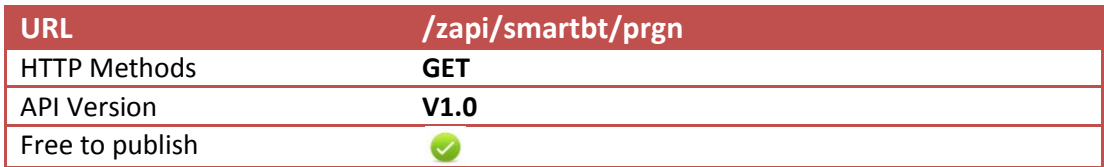

# **5.2.3.1 Description**

Get a 200 response as soon a smart button is pressed.

#### **5.2.3.2 Response**

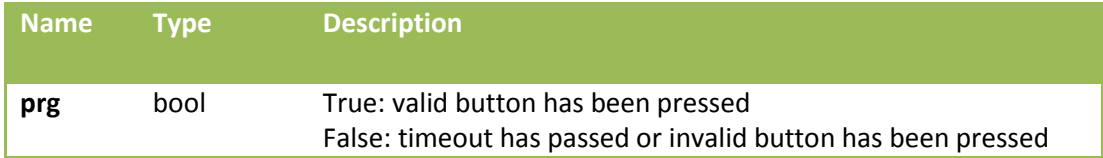

<span id="page-42-0"></span>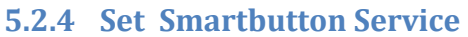

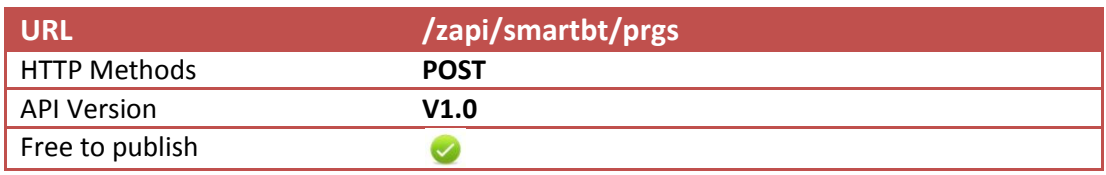

## **5.2.4.1 Description**

Store a custom Webservice to be trigger by a SmartButton..

If you want to store several HTTP-requests on one Smartbutton you can use a JSON-array. But be careful: a total prgs service must not be longer than 730 bytes including your HTTP-header! If you reach this limitation, you can omit each attribute that is set to the same value as in the previous array element (see example below).

If there are double-quotes or back-slashes in your service-values you must escape them with a backslash. For example to set bdy to {"hue":12345} send bdy="{\"hue\":12345}"!

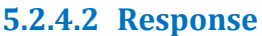

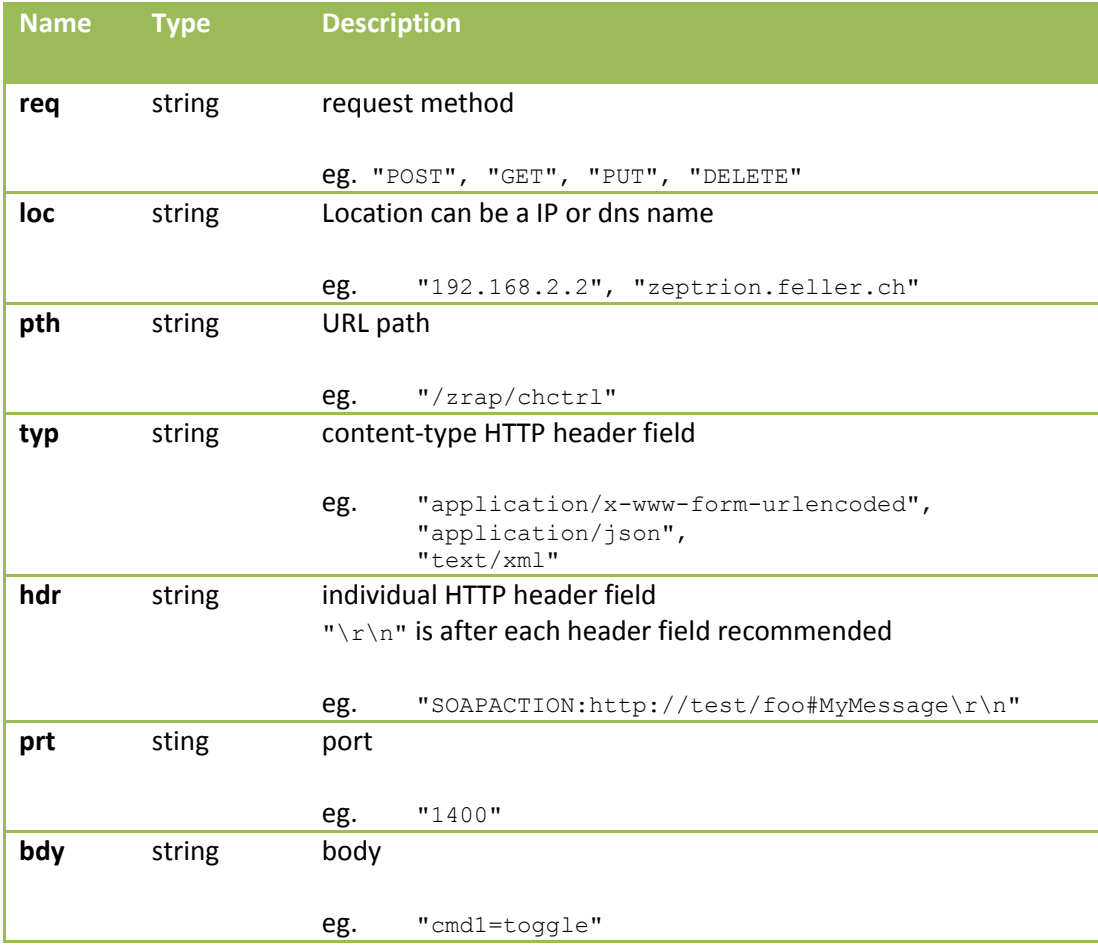

## **5.2.4.3 POST examples**

Store a zeptrionAir scene on a Smartfront:

```
POST /zapi/smartbt/prgs
[
{"req":"POST",
 "loc":"192.168.1.164",
 "pth":"/zrap/chctrl",
 "bdy":"cmd1=recall_s1"
},
{"req":"POST",
 "loc":"192.168.1.185",
 "pth":"/zrap/chctrl",
 "bdy":"cmd2=on&cmd3=off"
}]
```
Equal but shorter: (without repeating attributes with constant values)

```
POST /zapi/smartbt/prgs
[
{"req":"POST",
 "loc":"192.168.1.164",
 "pth":"/zrap/chctrl",
 "bdy":"cmd1=recall_s1"
},
{"loc":"192.168.1.185",
 "bdy":"cmd2=on&cmd3=off"
}]
```
Store a Philips Hue command on a Smartfront:

```
POST /zapi/smartbt/prgs
{"typ":"application/json",
 "req":"PUT",
 "loc":"192.168.1.101",
 "pth":"/api/ppVQsNcCKHf0V4rtfhgxT4zVvpD1KhIovkk7b6RLLX/lights/1/state",
 "bdy":"{\"on\":true,\"hue\":46920,\"sat\":254}"
}
```
Store a Sonos command on a Smartfront:

```
POST /zapi/smartbt/prgs
{"typ":"text/xml",
 "req":"POST",
"loc":"192.168.1.190", "prt":"1400",
"pth":"/MediaRenderer/AVTransport/Control",
 "hdr":"SOAPACTION: urn:schemas-upnp-org:service:AVTransport:1#Play\r\n",
 "bdy":"<s:Envelope xmlns:s=\"http://schemas.xmlsoap.org/soap/envelope/\" 
s:encodingStyle=\"http://schemas.xmlsoap.org/soap/encoding/\"><s:Body><u:P
lay xmlns:u=\"urn:schemas-upnp-
org:service:AVTransport:1\"><InstanceID>0</InstanceID><Speed>1</Speed></u:
Play></s:Body></s:Envelope>"
}
```
Example of a party scene including zeptrion, Hue and Sonos services:

**POST /zapi/smartbt/prgs**

```
[
{"typ":" application/x-www-form-urlencoded",
 "req":"POST",
 "loc":"192.168.1.164",
 "pth":"/zrap/chctrl/ch",
 "bdy":"cmd1=recall_s1"
},
{"typ":" application/x-www-form-urlencoded",
 "req":"POST",
 "loc":"192.168.1.185",
 "pth":"/zrap/chctrl",
 "bdy":"cmd2=on&cmd3=off"
},
{"typ":"application/json",
 "req":"PUT",
 "loc":"192.168.1.101",
 "pth":"/api/ppVQsNcCKHf0V4rtfhgxT4zVvpD1KhIovkk7b6RLLX/lights/1/state",
 "bdy":"{\"on\":true,\"hue\":46920,\"sat\":254}"
},
{"typ":"text/xml",
 "req":"POST",
 "loc":"192.168.1.190",
 "prt":"1400",
 "pth":"/MediaRenderer/AVTransport/Control",
 "hdr":"SOAPACTION: urn:schemas-upnp-org:service:AVTransport:1#Play\r\n",
 "bdy":"<s:Envelope xmlns:s=\"http://schemas.xmlsoap.org/soap/envelope/\" 
s:encodingStyle=\"http://schemas.xmlsoap.org/soap/encoding/\"><s:Body><u:P
lay xmlns:u=\"urn:schemas-upnp-
org:service:AVTransport:1\"><InstanceID>0</InstanceID><Speed>1</Speed></u:
Play></s:Body></s:Envelope>"
}
]
```
**Feller AG** | Postfach | CH-8810 Horgen Telefon +41 44 728 72 72 | Telefax +41 44 728 72 99

**Feller SA** | Caudray 6 | CH-1020 Renens Téléphone +41 21 653 24 45 | Telefax +41 21 653 24 51

**Service Line** | Telefon +41 44 728 74 74 | info@feller.ch | www.feller.ch

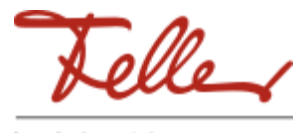

by Schneider Electric